# **UNIVERSITÀ DEGLI STUDI DI PADOVA**

# DIPARTIMENTO DI BIOLOGIA

Corso di laurea in Scienze Naturali

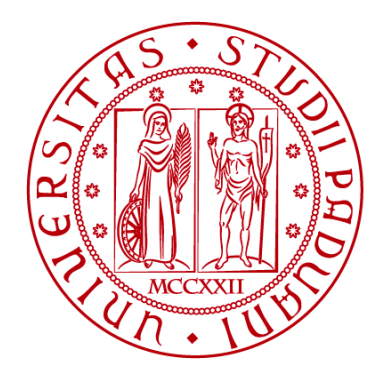

# **ELABORATO DI LAUREA**

# **Analisi diacronica dell'espansione urbana di città amazzoniche tramite strumenti GIS e**  *remote sensing***: il caso di Iquitos in Perù**

*Diachronic analysis of the urban expansion of Amazonian cities through GIS tools and remote sensing: the case of Iquitos in Peru*

**Tutor: Prof. Massimo De Marchi Dipartimento di Ingegneria Civile, Edile e Ambientale (ICEA)**

**Co-tutor: Dott. Daniele Codato Dipartimento di Ingegneria Civile, Edile e Ambientale (ICEA)**

**Laureanda: Anna Elisa Marchetti**

**ANNO ACCADEMICO 2021/2022**

### Abstract

Al giorno d'oggi una grande quantità di informazioni sulla superficie terrestre è disponibile grazie a sistemi di telerilevamento come i satelliti. Queste tecnologie si sono sviluppate negli ultimi decenni, consentendo il loro utilizzo in molteplici aree di ricerca. In particolare, l'installazione di sensori multispettrali nei satelliti ha permesso l'acquisizione di dati importanti per lo studio dei diversi elementi che compongono il paesaggio terrestre.

In questa tesi i dati raccolti grazie a queste tecnologie saranno utilizzati con lo scopo di analizzare lo sviluppo di una città situata nella foresta amazzonica peruviana.

Nel capitolo 1 saranno introdotti i sistemi di telerilevamento e GIS utilizzati e sarà svolto un inquadramento geografico dell'area presa in considerazione, ovvero dell'Amazzonia peruviana e in particolare della città di Iquitos, la quale sarà descritta soffermandosi sulle sue principali caratteristiche e la sua storia. Saranno trattate anche le diverse problematiche causate dall'espansione urbana in questo territorio e saranno discusse alcune strategie utili per contrastarle. Nello specifico, saranno approfonditi i temi trattati durante il tirocinio in alcuni incontri del programma *Virtual Exchange To Tackle Wicked Problems* (VAMOS, progetto KA2 Erasmus+) insieme a studenti brasiliani dell'Università Federale di Parà.

Il capitolo 2 sarà dedicato alla descrizione delle metodologie usate per lo svolgimento dell'analisi diacronica dell'area di studio nell'arco temporale considerato. Nella prima parte del lavoro saranno ottenute delle immagini Landsat con le quali saranno poi eseguite delle analisi tramite il software QGIS volte ad individuare l'estensione del suolo urbanizzato nell'area considerata. I dati ricavati saranno poi elaborati per poter illustrare sia qualitativamente che quantitativamente lo sviluppo della città considerata.

Il capitolo 3 sarà destinato alla presentazione, alla discussione e al confronto dei risultati ottenuti dalle diverse analisi allo scopo di poter evidenziare i processi e le dinamiche dell'espansione urbana nell'area di studio.

Infine, il capitolo 4 sarà dedicato alle possibili conclusioni che possono essere tratte da questo elaborato.

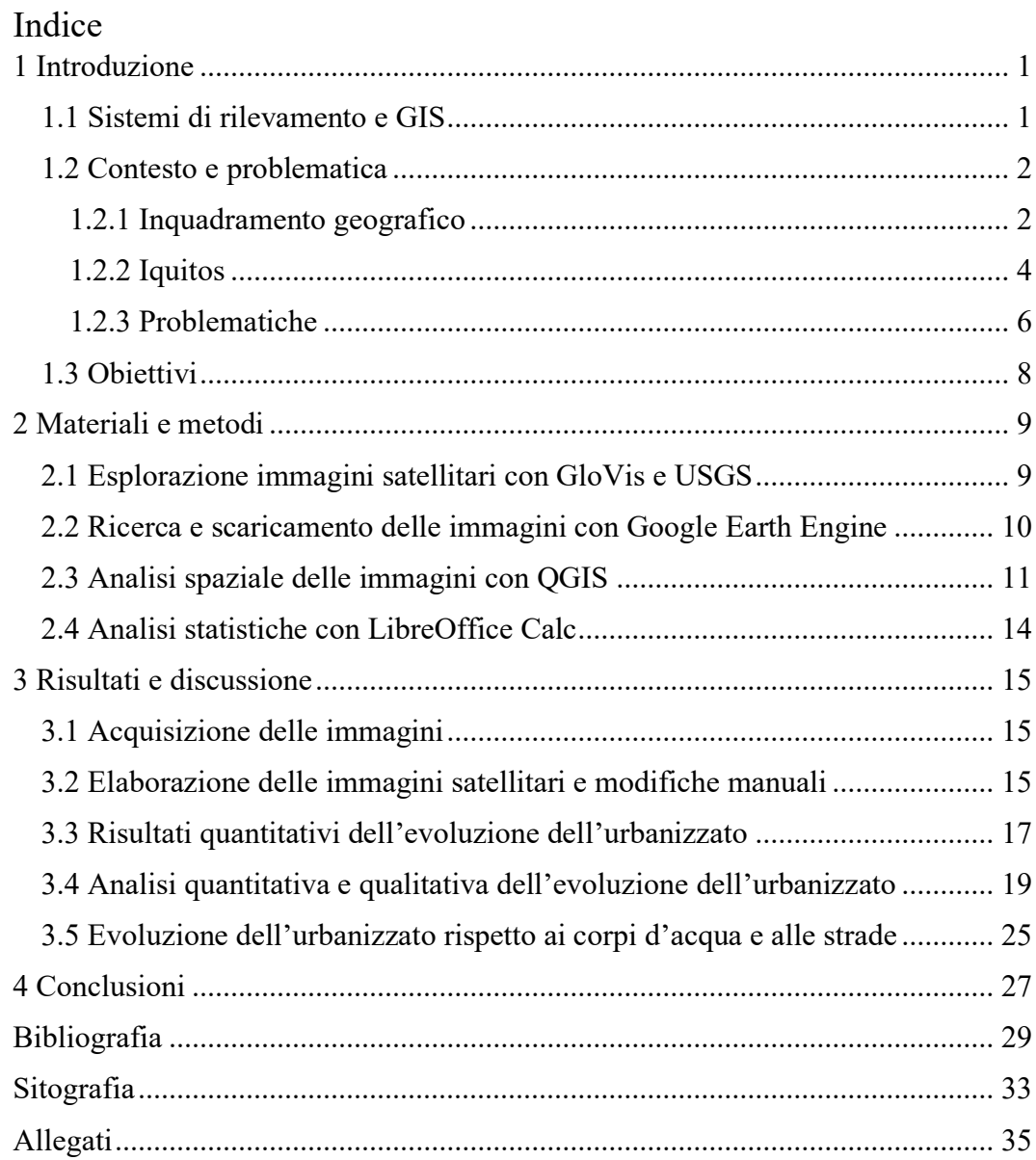

<span id="page-5-0"></span>

#### 1 Introduzione

In diverse aree del mondo lo sviluppo delle città desta l'interesse della comunità scientifica e in particolare di chi si occupa di sostenibilità, *remote sensing* e scienze sociali (Valdiviezo-N, *et Al*., 2017). La crescita dei centri abitati nel corso del tempo è data dall'aumento della densità urbana e dall'espansione delle aree urbanizzate (Xi, Thinh, Li, 2019, pp. 240-252). La maggior parte della popolazione globale vive in aree urbane le quali si stanno espandendo rapidamente (Li, *et Al.,* 2017). Per questo motivo, la conversione di aree rurali in aree urbane è uno dei principali fattori che causano la perdita di terra arabile, la distruzione degli habitat e il declino della vegetazione naturale (Dewan, Yamaguchi, 2009, pp. 390-401). Le aree urbane sono inoltre composte per la maggior parte da suolo impermeabile, il quale può avere impatti significativi sull'ecosistema, il sistema idrogeologico, la biodiversità e il clima locale (Xu, 2007, pp. 1381-1391). Nei paesi in via di sviluppo come il Perù l'urbanizzazione è spesso rapida e non pianificata ed è previsto che proprio in questi paesi si troveranno un giorno la maggior parte delle metropoli (Li, *et Al.,* 2017). Globalmente lo sviluppo incontrollato di centinaia di città ha sollevato preoccupazioni internazionali sulla sicurezza energetica, le emissioni di gas serra, i cambiamenti ambientali e le modificazioni del paesaggio naturale (Li, *et Al.,*  2017).

Gli studi sullo sviluppo delle città sono quindi molto importanti per migliorare la pianificazione urbana e la gestione delle risorse naturali allo scopo di garantire cibo e acqua pulita agli abitanti preservando il più possibile l'ambiente naturale (Valdiviezo-N, *et Al*., 2017).

#### <span id="page-6-0"></span>1.1 Sistemi di rilevamento e GIS

Negli ultimi decenni diversi metodi di telerilevamento come le fotografie aeree e la raccolta di immagini satellitari hanno fornito una grande quantità di informazioni di facile accesso per mappare e monitorare differenti fenomeni che riguardano la superficie terrestre, tra i quali l'uso e la copertura del suolo e le sue variazioni (Rasul, *et Al*., 2018).

Sulle piattaforme di telerilevamento come le piattaforme satellitari si trovano dei sensori ottici che registrano informazioni che consistono in energia elettromagnetica emessa o riflessa (Bevington, *et Al*., 2018). Questi sensori, oltre a registrare lo spettro del visibile (rosso, verde e blu), registrano anche altre bande spettrali includendo le lunghezze d'onda dell'infrarosso vicino, ad onda corta e termico (Bevington, *et Al*., 2018). La disponibilità di immagini satellitari ad accesso gratuito e libero è aumentata esponenzialmente dal 2008 quando lo United States Geological Survey (USGS) ha aperto al pubblico i suoi archivi (Bevington, *et Al*., 2018). In questi archivi si trova la serie dei satelliti Landsat, la

quale fornisce il più lungo registro temporale di osservazioni della superficie terrestre fatte dallo spazio (Roy, *et Al*., 2014, pp. 154-172). Il primo satellite Landsat è stato lanciato in orbita nel 1972 e da allora diversi satelliti si sono susseguiti nel fornire una copertura quasi globale di osservazioni della superficie terrestre con una fedeltà spaziale e spettrale sempre maggiore (Roy, *et Al*., 2014, pp. 154-172).

Un Sistema Informativo Geografico (GIS) è invece uno strumento fondamentale per l'analisi delle dinamiche spaziali e temporali dei cambiamenti che avvengono sulla superficie terrestre (Dewan, Yamaguchi, 2009, pp. 390-401). Un GIS collega ad una mappa i dati sulla posizione e diverse tipologie di informazioni descrittive e grazie a questo aiuta i ricercatori a comprendere modelli, relazioni e contesto geografico dei loro studi (Esri, 2022).

#### <span id="page-7-0"></span>1.2 Contesto e problematica

#### <span id="page-7-1"></span>1.2.1 Inquadramento geografico

L'area analizzata in questo studio grazie agli strumenti illustrati nel paragrafo precedente si trova in una nazione del Sud America, il Perù. In questo paese possono essere individuate tre regioni naturali: ad ovest un'area desertica lungo la costa dell'Oceano Pacifico, al centro le montagne della catena andina e ad est una parte della foresta pluviale più famosa al mondo cioè l'Amazzonia (Sevilla, 2010, pp. 186-191). L'Amazzonia peruviana occupa il 60% dell''area totale del Perù, la quale è di approssimativamente 1.300.000 km<sup>2</sup> (Cotrina Sánchez, *et Al*., 2021).

Il paesaggio dell'Amazzonia è plasmato dall'aumento e dalla diminuzione stagionale del livello dell'acqua dei fiumi, un processo ciclico caratterizzato da una stagione umida e una stagione secca (Coffman, 2021). Le stagioni si avvicendano in periodi diversi che dipendono dall'area geografica ma in questa regione la stagione umida è tra marzo e aprile e la stagione secca è tra agosto e settembre e tra queste due stagioni il livello dell'acqua dei fiumi può cambiare fino a 10 metri (Arce-Nazario, 2011, pp. 1-19). In quest'area la maggiore densità di popolazione si trova nelle zone vicino ai fiumi e nelle pianure alluvionali amazzoniche e questo è dovuto a diversi fattori come la facilità di trasporto e comunicazione attraverso l'acqua, l'abbondanza di pesci e altra fauna acquatica e la fertilità della terra causata dalle alluvioni annuali (Hiraoka, 1985, pp. 1-23). La zona è inoltre caratterizzata dalla migrazione dei canali dei fiumi, la quale erode e deposita suolo e nutrienti nel paesaggio (Arce-Nazario, 2011, pp. 1-19).

Dal punto di vista ambientale l'ecosistema della foresta amazzonica è riconosciuto internazionalmente per la sua ricca biodiversità ed è considerato un magazzino globale di servizi ecosistemici (Cotrina Sánchez, *et Al*., 2021). La sua ricchezza di risorse è stata oggetto di competizione politica ed economica a livello nazionale e globale (Cardozo, 2011, pp. 603-614). Tuttavia, l'Amazzonia è ricca anche

culturalmente ed è abitata da numerosi gruppi indigeni, popolazioni tradizionali di discendenza mista e immigrati da altre regioni (Cardozo, 2011, pp. 603-614).

Negli ultimi decenni le zone urbane tradizionali sono state trasformate attraverso lo sviluppo di nuove aree economiche e l'espansione dei sistemi di uso del suolo che estraggono le risorse naturali, tanto che l'Amazzonia è stata chiamata "giungla urbana" nel 1980 per il suo alto rapporto tra la popolazione urbana e quella rurale (Cabrera-Barona, *et Al*., 2020). Questi processi possono mettere a repentaglio gli sforzi fatti per la conservazione dell'integrità dell'ecosistema amazzonico (Siqueira-Gay, *et Al*., 2020).

In questo studio sarà analizzato in particolare il "*Departamento*" di Loreto, un'unità amministrativa del Perù che si trova nel nord-est del Paese e ha una popolazione di approssimativamente un milione di persone, il 45% delle quali vivono nella capitale della regione Iquitos e le restanti risiedono in più di 2000 piccole comunità soprattutto sulle rive dei fiumi (Gonzalez, 2019, pp. 142-156).

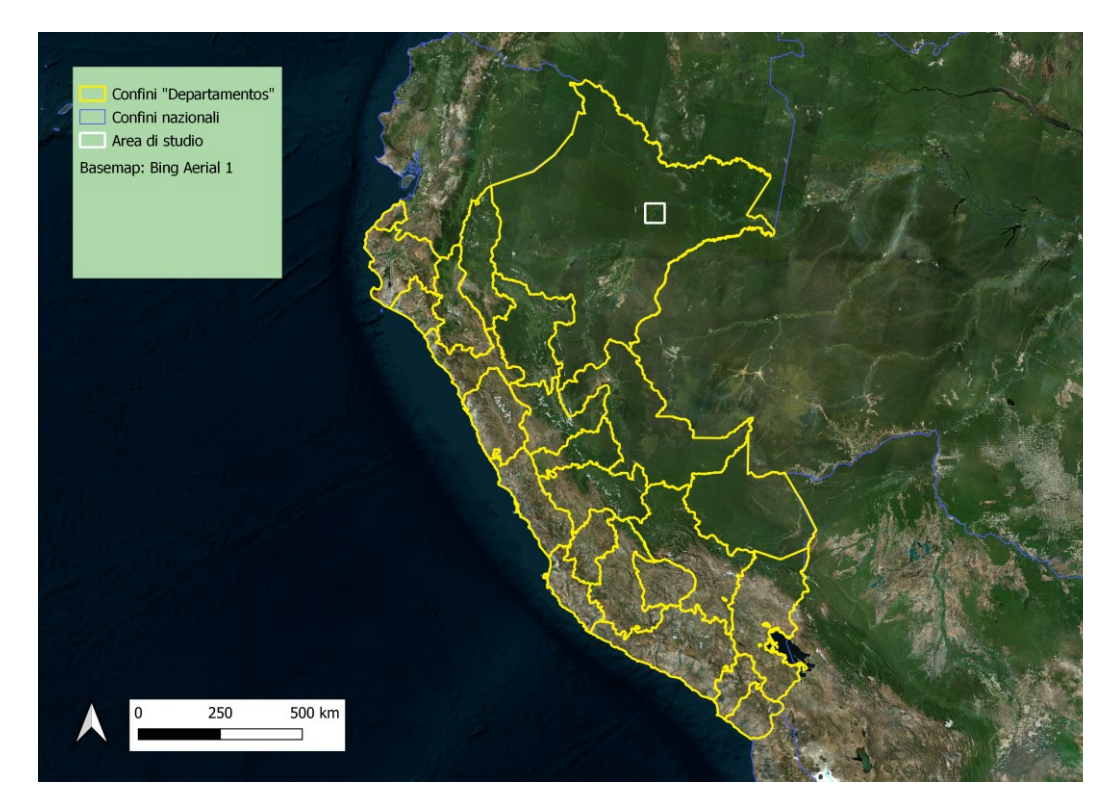

*Figura 1: Unità amministrative peruviane "Departamentos" delimitate in giallo, area di studio dove si trova la città di Iquitos evidenziata in bianco, basemap utilizzata di Bing Aerial 1.*

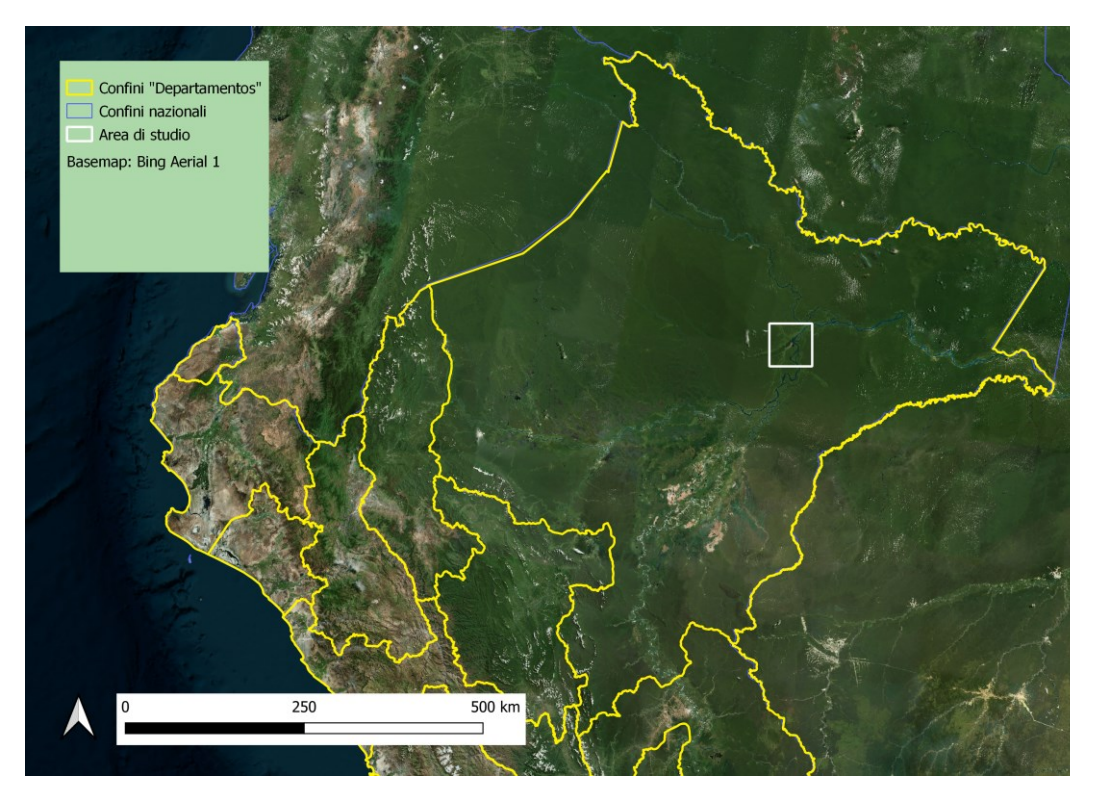

*Figura 2: Unità amministrative "Departamentos" delimitate in giallo, area di studio dove si trova la città di Iquitos delimitata in bianco, basemap utilizzata di Bing Aerial. Ingrandimento sul "Departamento" di Loreto.*

#### <span id="page-9-0"></span>1.2.2 Iquitos

Iquitos è la più grande città dell'Amazzonia peruviana con una popolazione di circa 470.000 abitanti nel 2019 (Coffman, 2021). La città è circondata a est dal Rio delle Amazzoni, a nord dal fiume Nanay e a sud dal fiume Itaya (Vittor, *et Al*., 2006, pp.3-11). Iquitos è stata fondata dai Gesuiti nel diciottesimo secolo ma la zona in cui si trova era precedentemente popolata da popolazioni indigene come gli Yagua, Iquitos and Kichwa (Coffman, 2021). Inizialmente consisteva in un piccolo insediamento di coloni, missionari europei e persone indigene ma nella seconda metà del diciannovesimo secolo questo cambia quando il governo federale peruviano costruisce una base navale a Iquitos (Coffman, 2021). Questa viene costruita con lo scopo di supportare il commercio e rafforzare la rivendicazione del governo peruviano sul territorio amazzonico (Coomes, 1995, pp. 108-120).

La rapida crescita urbana è spinta inoltre dalle attività di raccolta del caucciù che si svolgono soprattutto tra il 1870 e il 1914 (Coffman, 2021). L'espansione di queste attività nel bacino amazzonico è provocata dall'alta richiesta di caucciù nelle industrie europee e statunitensi (Coomes, 1995, pp. 108-120). Il commercio di questo materiale attira decine di migliaia di migranti soprattutto dal Brasile e dalle Ande e causa la fioritura di Iquitos come centro socio-economico (Barham, Coomes, 1994, pp. 73-109). Degno di nota è il fatto che la raccolta del caucciù da alberi selvatici è un processo a bassa tecnologia che dipende da un'intensità alta di lavoro (Walker, 2021). Questo e altri fattori, come la debolezza dei sistemi di controllo governativi e il contesto culturale nel quale le persone indigene sono considerate inferiori ai coloni europei che possiedono le grandi aziende di commercio del caucciù, contribuiscono a creare un sistema nel quale le persone indigene sono costrette alla schiavitù (Walker, 2021). In particolare, la Peruvian Amazon Company è al centro di uno scandalo denunciato nel 1912 da Roger Casement, il quale viene mandato in Amazzonia ad indagare dal governo inglese e riferisce di avere assistito ad un sistema di maltrattamenti e schiavitù della popolazione indigena instaurato dai dipendenti della Peruvian Amazon Company (Walker, 2021).

Tra il 1910 e il 1920 si assiste inoltre all'espansione delle piantagioni di caucciù asiatiche, le quali producono questo materiale a costi molto più bassi causando un declino nell'industria amazzonica del caucciù (Coomes, 1995, pp. 108-120). Dopo tali fatti Iquitos mantiene la sua importanza come città portuale che connette l'Amazzonia rurale ai mercati internazionali del legname e del petrolio (Barham, Coomes, 1994, pp. 73-109).

La città è, ancora oggi, piuttosto isolata: via terra è connessa solamente con Nauta, un paese di dimensioni minori che si trova a sud-ovest lungo il fiume Marañón (Mäki, Kalliola, Vuorinen, 2001, pp. 199-214). La maggior parte delle comunicazioni avvengono quindi via aria e via acqua: un piccolo aeroporto la connette con altre città peruviane come la capitale Lima e i fiumi la connettono con i paesi che si trovano sulle loro sponde arrivando fino all'Oceano Atlantico (Coffman, 2021).

La maggior parte della popolazione dell'area è coinvolta in agricoltura di sussistenza, pesca e caccia e altre occupazioni rilevanti sono la lavorazione del legname, le industrie di inscatolamento e l'allevamento di polli, bovini e pesci (Vittor, *et Al*., 2006, pp.3-11). Il mercato di Belén a Iquitos è il più grande e importante mercato dell'Amazzonia Peruviana per la vendita di prodotti ricavati da animali selvatici come carne, medicine tradizionali e animali da compagnia esotici (D'Cruze, *et Al*., 2021). Il turismo a Iquitos è un'altra attività in crescita: la città è considerata un punto di partenza per chi vuole visitare la foresta amazzonica (Coffman, 2021).

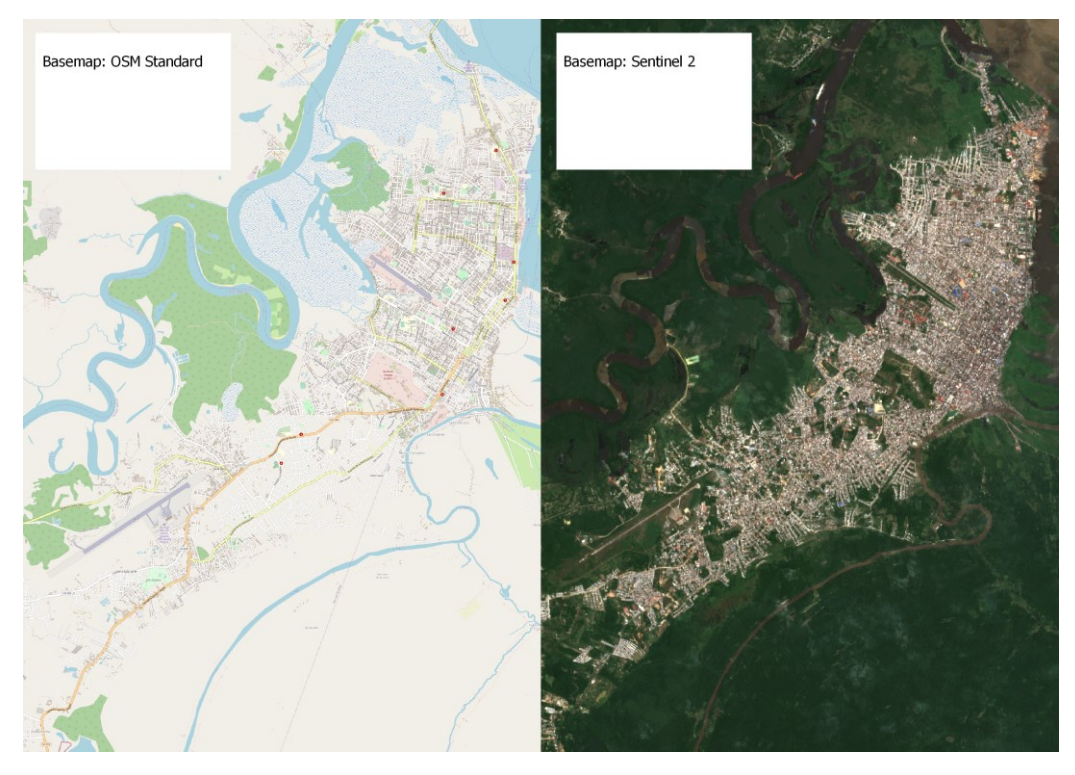

*Figura 3: Rappresentazione di Iquitos, a sinistra la città è raffigurata tramite la basemap di OpenStreetMap, mentre a destra la città è raffigurata tramite la basemap di Sentinel 2*

#### <span id="page-11-0"></span>1.2.3 Problematiche

Come accennato nel paragrafo precedente, ci sono diverse problematiche socioeconomiche che coinvolgono la popolazione di Iquitos e delle zone limitrofe. Nel 2011 il tasso della povertà nel "*Departamento*" di Loreto era del 63% e i livelli di educazione sono più bassi che in altre aree del Perù (Knoema, 2022). In particolare, nelle aree rurali intorno a Iquitos il 65% della popolazione è classificata come economicamente svantaggiata e circa metà della popolazione ha un'età inferiore a 15 anni (Swierk, Madigosky, 2014, pp. 382-402). Alla povertà e all'ambiente che caratterizza il "*Departamento*" di Loreto è dovuta l'alta incidenza di malattie che sono state debellate in altre aree del mondo: nel 2012 sono stati riportati 25147 casi di malaria, 4378 casi di dengue e 1228 casi di tubercolosi (Knoema, 2022). Sembra inoltre che ci sia una correlazione tra deforestazione e l'incidenza di malaria a causa dell'aumento di siti adatti alla riproduzione delle zanzare e questo rende gli abitanti di Iquitos e delle zone rurali limitrofe particolarmente vulnerabili alla malattia (Vittor, *et Al*., 2006, pp.3-11).

Un altro problema che caratterizza Iquitos e in particolare il distretto di Belén è la salita annuale del livello delle acque dei fiumi in primavera che inonda tutta la parte bassa e intensamente popolata del distretto (Desmaison, *et Al*., 2019, pp. 138-147). Le abitazioni sono costruite su palafitte nelle quali gli abitanti possono continuare a vivere durante le inondazioni e vengono inoltre costruiti ponti e passerelle che vengono modificati in base al livello dell'acqua (Desmaison, *et Al*., 2019, pp. 138-147). I problemi principali nella stagione umida sono dati dall'assenza di un sistema fognario e dalla mancanza di acqua potabile e di un sistema di raccolta dei rifiuti (Desmaison, *et Al*., 2019, pp. 138-147). Questi fattori uniti alla scarsità di attività di prevenzione sanitaria provocano grandi rischi per la salute della popolazione del distretto (Desmaison, *et Al*., 2019, pp. 138-147).

Molte aree del "*Departamento*" di Loreto sono inoltre soggette ad inquinamento ambientale a causa della presenza delle maggiori riserve di petrolio peruviane (Gonzalez, 2019, pp. 142-156). Le operazioni compiute per estrarlo e il gasdotto nord peruviano sono stati fonti di inquinamento petrolifero e hanno avuto conseguenze socio-ambientali negative su abitanti prevalentemente indigeni (Gonzalez, 2019, pp. 142-156). Le famiglie dipendono molto dai prodotti naturali della foresta e quindi mantenere la biodiversità e la salute dell'ambiente è importante per il loro benessere (Swierk, Madigosky, 2014, pp. 382-402). Allo stesso tempo implementare pratiche sostenibili può avere conseguenze negative a breve termine per le famiglie (Swierk, Madigosky, 2014, pp. 382-402).

In questo contesto possono essere inserite l'agroecologia e il turismo sostenibile come fonti di sostentamento e guadagno per la popolazione locale che riducono l'impatto sull'ambiente. Sugli altopiani dell'area solitamente vengono tagliate e bruciate parti di foresta che vengono poi coltivate attraverso diverse fasi: una nella quale sono coltivate piante annuali di sussistenza, una transizionale dove sono coltivate piante da frutto come ananas e guava, un'altra dove sono fatti crescere alberi da frutto e infine una dove il terreno viene lasciato incolto e ritorna ad essere foresta (Coomes, Ban, 2004, pp. 420-434). Sulla pianura inondabile vengono invece coltivate stagionalmente delle piante annuali (Coomes, Ban, 2004, pp. 420-434). Per aumentare la produttività del terreno e diminuire quindi la quantità di foresta che viene abbattuta senza ricorrere a metodi inquinanti possono essere implementate le pratiche dell'agroecologia. Queste contribuiscono alla produzione sostenibile del raccolto agricolo promuovendo la diversificazione delle coltivazioni e l'uso e la conservazione delle risorse naturali (Beltrán-Tolosa, *et Al*., 2020). Oltre a questo, rendono gli agricoltori meno vulnerabili agli eventi climatici estremi aumentando la capacità adattativa degli ecosistemi agricoli (Beltrán-Tolosa, *et Al*., 2020).

Come già affermato in precedenza in questo elaborato, la maggior parte dei turisti arrivano a Iquitos per le sue bellezze naturali e infatti nelle sue vicinanze si trovano tre riserve naturali che sono la destinazione di molti viaggiatori: *Reserva Nacional Pucacuro*, *Reserva Nacional Pacaya-Samiria* e *Reserva Nacional Allpahuayo-Mishana* (Cardozo, 2011, pp. 603-614). Per permettere l'espansione di quest'area di mercato con il minor impatto ambientale possibile, il turismo deve essere organizzato secondo i principi del turismo sostenibile. Questo può essere definito nel modo seguente: turismo e strutture associate che lavorano in modo naturale per la rigenerazione e la futura produttività delle risorse naturali, riconoscono il contributo all'esperienza turistica dato dalle persone e le comunità

locali e riconoscono che i benefici economici devono essere condivisi con la popolazione locale (Butler, 1999, pp. 7-25).

#### <span id="page-13-0"></span>1.3 Obiettivi

Lo scopo di questo studio è di svolgere un'analisi diacronica dell'evoluzione dell'uso del suolo nell'area nella quale si è sviluppata la città di Iquitos e nelle sue zone limitrofe. Particolare attenzione sarà dedicata all'espansione urbana in questa zona, la quale sarà mappata e quantificata con gli strumenti GIS grazie ai dati ottenuti con i sistemi di telerilevamento. Sarà inoltre visualizzata la variazione nel tempo del corso dei fiumi presenti nell'area di interesse. Infine, saranno fatte delle considerazioni sulle strade attraverso le quali avvengono le comunicazioni terrestri e sulla loro connessione con gli insediamenti umani.

# <span id="page-14-0"></span>2 Materiali e metodi

Nel seguente capitolo saranno esposti gli strumenti e le metodologie grazie ai quali è stato possibile svolgere le analisi e ottenere i risultati di questo studio.

Innanzitutto, sarà descritto il processo che ha permesso l'individuazione delle immagini satellitari risalenti a diversi archi temporali raffiguranti Iquitos e le zone limitrofe.

Gli anni analizzati in questo studio sono stati scelti partendo da un biennio recente (2020-2021) e tornando poi indietro nel tempo con intervalli di circa 10 anni tranne per il 2010-2011 che è stato sostituto con il 2013-2014 e per il 1980-1981 che è stato sostituito con 1984-1985. Gli anni 2010-2011 sono problematici a causa di un guasto tecnico al sensore del satellite Landsat 7 che dal 2003 acquisisce immagini con delle strisce senza dati causando la mancanza di circa il 22% dei dati nell'area di studio, mentre questo inconveniente non si presenta negli anni 2013-2014 grazie all'entrata in funzione del satellite Landsat 8 (Storey, *et Al*., 2005). Il biennio 1984-1985 è invece stato scelto perché, anche se i satelliti Landsat acquisiscono immagini dal 1972, le prime immagini satellitari disponibili per questa zona risalgono a questo periodo.

In seguito saranno presentati i software utilizzati nel corso di questo lavoro e saranno illustrate le principali operazioni nell'ordine in cui sono state eseguite.

#### <span id="page-14-1"></span>2.1 Esplorazione immagini satellitari con GloVis e USGS

Per raggiungere l'obiettivo preposto di individuare immagini dell'area di studio con le caratteristiche idonee per le successive analisi, innanzitutto è stata esplorata l'area di interesse attraverso la geo-piattaforma *Global Visualization Viewer* (GloVis). Questo è uno strumento di proprietà di United States Geological Survey (USGS) con il quale è possibile cercare e accedere a dati satellitari ed aerei liberi e gratuiti (USGS, "GloVis", 2022). L'USGS è l'agenzia scientifica del governo degli Stati Uniti d'America e si impegna nel raccogliere, monitorare, analizzare e rendere disponibili dati sul sistema Terra alla comunità scientifica in modo imparziale (USGS, "Who We Are", 2022). Tali informazioni possono essere importanti per la ricerca sulle risorse naturali, sui rischi ambientali, sulla salute dell'ambiente e degli ecosistemi, sugli effetti dei cambiamenti climatici e sui cambiamenti dell'uso del suolo (USGS, "Who We Are", 2022).

Con GloVis è quindi stata fatta una ricerca per trovare i *dataset* contenenti le immagini migliori da utilizzare in questo studio. Idealmente un'immagine della superficie terrestre adatta per l'analisi delle sue diverse componenti dovrebbe essere priva di nuvole e altri elementi di disturbo poiché questi potrebbero oscurare informazioni importanti. In realtà non è stato possibile trovare tali immagini ma sono stati scelti i periodi di tempo a cui risalgono le immagini con minor copertura nuvolosa. Queste informazioni sono state poi utili per la ricerca su Google Earth Engine, una piattaforma GIS cloud che sarà illustrata nel paragrafo successivo. I *dataset* selezionati sono stati quelli della collezione Landsat perché la serie di immagini raccolte dai satelliti Landsat è l'unica che mette a disposizione dati liberi e gratuiti che coprono un orizzonte temporale di 50 anni (USGS, "Landsat Missions", 2022). Inoltre, questi satelliti raccolgono immagini che coprono l'intera superficie terrestre ogni 16 giorni con una risoluzione spaziale a 30 metri (USGS, "Landsat Satellite Missions", 2022).

#### <span id="page-15-0"></span>2.2 Ricerca e scaricamento delle immagini con Google Earth Engine

*Google Earth Engine* (GEE) è un servizio web di *processing* geospaziale e il suo scopo è quello di fare progresso nelle sfide globali che coinvolgono grandi *dataset* fornendo una piattaforma interattiva per lo sviluppo di algoritmi per la ricerca scientifica (Google Earth Engine, "Welcome to Google Earth Engine", 2022).

Come accennato nel paragrafo precedente, GEE è stato usato allo scopo di ottenere delle immagini dell'area di interesse in diversi archi di tempo con la minor quantità possibile di nuvole, le quali impedirebbero l'analisi delle aree da loro coperte. Lo strumento utilizzato per raggiungere questo obiettivo è stato il *Code Editor* di GEE, cioè un ambiente di sviluppo integrato *web-based* per l'interfaccia di programmazione Javascript di GEE (Google Earth Engine, "Earth Engine Code Editor", 2022).

Innanzitutto, è stata delimitata l'area di studio inserendo il codice della seguente variabile: un poligono quadrato di 60 km di lato, per un totale di 3600 km<sup>2</sup>, che racchiude la città di Iquitos e l'area circostante.

Per ogni periodo considerato è stato poi selezionato un *dataset* della collezione Landsat:

- Landsat 5, USGS Landsat 5 Level 2, Collection 2, Tier 1; Collection Snippet: ee.ImageCollection("LANDSAT/LT05/C02/T1\_L2"); intervalli temporali 1984-1985 e 1990-1991.
- Landsat 7, USGS Landsat 7 Level 2, Collection 2, Tier 1; Collection Snippet: ee.ImageCollection("LANDSAT/LE07/C02/T1\_L2"); intervallo temporale 200-2001.
- Landsat 8, USGS Landsat 8 Level 2, Collection 2, Tier 1; Collection Snippet: ee.ImageCollection("LANDSAT/LC08/C02/T1\_L2"); intervalli temporali 2013-2014 e 2020-2021.

GEE è stato scelto per la ricerca e scaricamento delle immagini satellitari perché il suo sistema permette di filtrare con più facilità e chiarezza le immagini adatte alle analisi. Inoltre, queste sono già fornite con una correzione atmosferica che limita l'effetto "aerosol" dato dall'atmosfera, facilitando così le successive elaborazioni GIS. Per ottenere tali immagini, sono state inserite nel *Code Editor*, oltre al perimetro e ai *dataset* di immagini, le seguenti funzioni:

- *filterDate()* per selezionare i periodi di interesse solitamente della durata di alcuni mesi;
- *median()* per calcolare la mediana dei valori di ogni pixel nella pila di bande corrispondenti, riducendo così un insieme di immagini. Questa operazione permette di ottenere un'immagine che esclude in maniera efficace i pixel con nubi e le loro ombre, andando a selezionare i pixel con valore mediano di una serie di immagini di un intervallo temporale;
- *sort(keys)* nel quale è stato inserito "CLOUD\_COVER\_LAND", che permette un ulteriore miglioramento dell'immagine, andando ad unire i pixel con meno copertura nuvolosa presi da ogni immagine dell'arco temporale scelto.

Inserendo, infine, la funzione *Export.image.toDrive()* sono state scaricate come file .tiff le cinque immagini multibanda dei diversi periodi di interesse per essere poi analizzate ed elaborate con il software QGIS. In allegato sono riportati i link degli script usati per ottenere queste immagini.

# <span id="page-16-0"></span>2.3 Analisi spaziale delle immagini con QGIS

QGIS è un Sistema di Informazione Geografica (GIS) libero e gratuito che supporta numerosi formati e funzionalità e tramite il quale è possibile visualizzare, gestire, modificare e analizzare informazioni e comporre mappe stampabili (QGIS, 2022).

Questo software è stato utilizzato per eseguire buona parte delle operazioni e calcoli grazie ai quali sono stati ottenuti i risultati di questo studio.

Di seguito sarà descritta la procedura grazie alla quale è stata ricavata la superficie di "costruito" (suolo urbanizzato) per gli intervalli temporali presi in esame.

Per prima cosa, sono state importate le immagini multibanda ottenute con GEE, poi per ciascuna di queste sono stati calcolati degli indici spettrali con la funzione "*raster calculator*". Gli indici spettrali sono delle operazioni tra bande che rivelano le proprietà di riflettanza degli oggetti (Bevington, *et Al*., 2018). Ogni elemento, infatti, tende a riflettere la luce a determinate lunghezze d'onda e questa caratteristica può essere sfruttata per riconoscerlo. In questo studio sono stati utilizzati i seguenti indici:

- Indice di vegetazione (NDVI), ottenuto tramite la formula:  $((near infrared band)–(red band))$  $\frac{((\textit{near in} \textit{r} \textit{a} \textit{rea} \textit{b} \textit{a} \textit{na}) - (\textit{rea} \textit{b} \textit{a} \textit{na}))}{((\textit{near in} \textit{f} \textit{r} \textit{a} \textit{rea} \textit{b} \textit{a} \textit{n} \textit{d}))},$
- *Modified Normalized Difference Water Index* (MNDWI), ottenuto tramite

la formula:

```
((green band)–(short wave infrared 1 band))((green bana) – (short wave th) rarea 1 bana))<br>((green band) + (short wave infrared 1 band))'
```
- Indice di "*Built-up*" (NDBI), ottenuto tramite la formula:  $((short wave infrared 1 band)-(near infrared band))$  $\frac{(\text{Short wave in}) - \text{inter }(\text{mean in}) + (\text{mean in})}{\text{inter }(\text{short wave in}) + (\text{mean in}) + (\text{mean in}) + (\text{mean in})}$
- Indice di Suolo Nudo (MBI), ottenuto tramite la formula:  $((short wave infrared 1 band)–(short wave infrared 2 band)–(near 1 d)$  $\overline{((\text{short wave infrared 1 band}) + (\text{short wave infrared 2 band}) + (\text{near infrared band}))}$  $+ 0.5.$

Quest'ultimo è stato calcolato solo per le immagini rilevate con il Landsat 8, poiché presentava dei valori non utili con gli altri satelliti.

I *raster* risultanti dal calcolo degli indici NDVI, MNDWI e MBI sono stati poi elaborati scegliendo un certo valore soglia per ognuno e ponendoli inferiori di questo. Tale procedimento è stato compiuto per poter creare dei *raster* che coprissero e quindi "mascherassero" le aree potenzialmente occupate da vegetazione, corpi d'acqua e suolo nudo, andando ad assegnare loro un valore 0 così da escludere tutto il suolo non urbanizzato, e andando ad assegnare ai restanti pixel il valore 1. I valori soglia considerati sono riportati nella tabella 2 nel capitolo 3.

I tre *raster* "mascherati" sono stati poi moltiplicati tra di loro per creare una "maschera" complessiva, la quale è stata poi moltiplicata per l'NDBI per avere un *raster* dove i pixel con valore 0 rappresentano le aree riconosciute semiautomaticamente come non urbanizzato mentre i pixel rimanenti rappresentano il possibile suolo urbanizzato, al quale è stato assegnato un valore 1.

Dopo questa procedura, sono state eseguite delle operazioni di pulizia manuale del *raster* ottenuto necessarie per cambiare valore ai pixel erroneamente riconosciuti come suolo "costruito" o per svolgere l'operazione contraria.

Questo processo è stato svolto con diverse metodologie: la foto-interpretazione, cioè la procedura che consente di riconoscere oggetti e aree basandosi sulle loro caratteristiche come forma, colore e dimensione, è stata eseguita tramite il *plugin* Serval con il quale è possibile modificare manualmente il valore di ogni singolo pixel. Il *raster* è stato classificato in modo da poter tenere traccia di queste modifiche e poter includere nello studio le aree occupate da strade e altre zone artificiali che non possono essere definite davvero come "*built-up*" ("costruito"). Di seguito sono elencati tali valori:

- $-$  0 = non "*built-up*"
- $1 =$ "*built-up*"
- 2 = modifica da non "*built-up*" a "*built-up*"
- 3 = strade o superfici non "*built-up*"
- 4 = modifica da "*built-up*" a non "*built-up*"

Successivamente, il *layer* così ottenuto è stato convertito in *layer* vettoriale poligonale tramite la funzione "poligonizzazione". Questo processo ha permesso di svolgere ulteriori modifiche manuali per eliminare le aree più estese che erano state erroneamente classificate come "costruito". L'intero procedimento descritto innanzi è stato svolto per l'immagine del 2020-2021 mentre per le immagini meno recenti è stata usata una metodologia diversa nel tentativo di diminuire il tempo utilizzato. Dopo alcune modifiche manuali svolte sempre con Serval è stato usato allo scopo l'algoritmo "intersezione", il quale estrae le porzioni degli elementi che si sovrappongono nel *layer* considerato d'ingresso e in quello di sovrapposizione. Il *layer* d'ingresso è il vettore dell'anno dove sono già state fatte le modifiche finali, tenendo in considerazione solo i valori con suolo artificiale, ovvero i valori 1, 2 e 3, mentre il *layer* di sovrapposizione è il vettore dell'anno precedente creato con il procedimento semi-automatico dove sono stati utilizzati gli indici e a cui sono state applicate modifiche minime con Serval. In questo modo si escludono automaticamente tutti i poligoni con valori 0 presenti nell'anno per il quale si sta creando il potenziale urbanizzato e si ottiene un *layer* nel quale si può proseguire con la pulizia manuale, assegnando i corrispondenti valori 2 e 3 cioè quelli di interesse per le analisi.

Le diverse operazioni di foto-interpretazione sono state svolte usando come base l'immagine Landsat importata con veri e falsi colori cioè con i colori che corrispondono a ciò che vede l'essere umano e con quelli usati per rendere visibili informazioni percepibili solo con strumenti appositi come l'infrarosso. Inoltre, per i possibili dubbi nell'interpretazione delle immagini è stato fatto riferimento ad immagini satellitari a più alta risoluzione come quelle disponibili sul software Google Earth Pro, per gli archi temporali più recenti in cui queste immagini erano disponibili.

Le analisi tramite il software QGIS sono proseguite determinando l'area delle differenti categorie di suolo urbanizzato (valori 1, 2, 3) dei *layer* vettoriali definitivi di ogni anno e la variazione del "costruito" temporale e spaziale nell'area di studio. Lo strumento "calcolatore di campi" consente di eseguire diversi calcoli su *layer* vettoriali e grazie a questo è stata quindi calcolata l'area totale di ogni categoria. Al fine di ottenere una migliore visualizzazione sia quantitativa che spaziale della presenza e variazione di suolo urbanizzato nell'area di studio per i diversi anni presi in analisi, è stata creata una griglia regolare di 500 m di lato. Questo passaggio è stato compiuto con il geoprocesso "crea reticolo" e ha permesso di calcolare all'interno di ogni cella la presenza percentuale di "*built-up*" per ogni anno preso in esame, la variazione percentuale e la variazione percentuale normalizzata tra alcune coppie di anni.

L'ultima parte del lavoro è consistita nell'analisi qualitativa delle possibili relazioni tra l'espansione del suolo urbanizzato e le principali vie di comunicazione come i fiumi e le strade, ritenuti elementi utili a comprendere come sia evoluto il suolo "costruito".

<span id="page-19-0"></span>2.4 Analisi statistiche con LibreOffice Calc

LibreOffice Calc è un programma di fogli di calcolo elettronici libero e gratuito tramite il quale è possibile elaborare dati e fare analisi matematiche e statistiche (LibreOffice, 2022).

Questo software è stato utilizzato per riportare le estensioni dei valori di pixel ottenuti tramite QGIS in  $km^2$  e tali estensioni sono state ottenute considerando l'area totale di 3600 km<sup>2</sup>. Successivamente è stata calcolata la percentuale di area modificata in ogni anno sull'area rilevata, considerando sia i passaggi da valori 0 a 2, sia i passaggi dai valori 1 a 4. Sono state inoltre calcolate le percentuali di "costruito" rispetto all'area totale e rispetto all'area del 2020-2021 ed è stato calcolato l'incremento percentuale tra le diverse coppie di anni. Infine, è stata ottenuta la tendenza percentuale media annua nei periodi compresi tra i vari anni considerati.

# <span id="page-20-0"></span>3 Risultati e discussione

### <span id="page-20-1"></span>3.1 Acquisizione delle immagini

Le immagini oggetto di analisi in questo studio sono state elaborate e scaricate tramite Google Earth Engine, come già illustrato nel capitolo 2. L'elaborazione è consistita nella scelta dell'intervallo temporale dove si potevano individuare le immagini con minor copertura nuvolosa. I migliori pixel di queste sono poi stati uniti per ottenere delle immagini nelle quali nessuna informazione mancasse a causa del disturbo creato dall'aerosol. Questo risultato è stato raggiunto con successo nelle immagini del 2020-2021 e del 2001, mentre in quelle del 2014 e del 1990 mancano alcune aree di limitata estensione e l'immagine del 1985 è priva di tutti i pixel riferiti alla parte nord-orientale dell'area di studio. Allo scopo di ottenere un'immagine del 1985 di migliore qualità è stato fatto un tentativo di aumentare l'intervallo temporale considerato ma il problema ha continuato a sussistere. Nella seguente tabella sono elencati gli archi temporali scelti e varie altre informazioni sulle immagini oggetto di indagine.

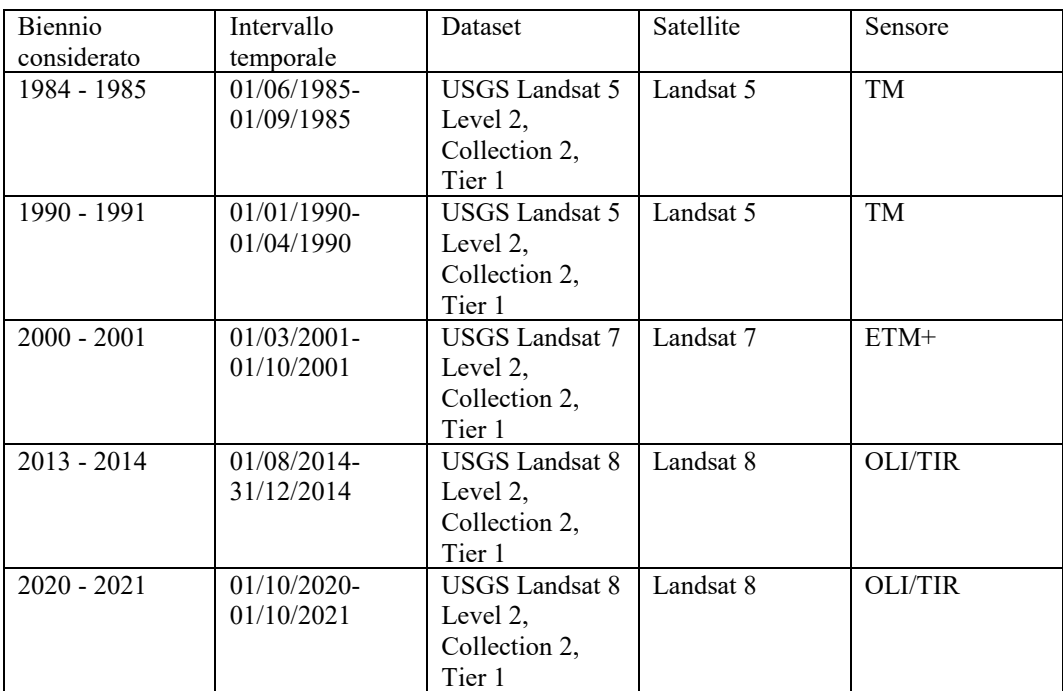

*Tabella 1: Dati delle immagini satellitari considerate per le analisi*

# <span id="page-20-2"></span>3.2 Elaborazione delle immagini satellitari e modifiche manuali

Come spiegato nel capitolo precedente, l'area di studio rappresentata nelle immagini satellitari è stata analizzata in modo quantitativo e qualitativo tramite diverse operazioni compiute con il software QGIS. I dati risultanti da queste operazioni saranno illustrati di seguito.

In una delle prime fasi dell'elaborazione, i *raster* ottenuti dal calcolo degli indici NDVI, MNDWI e MBI nei vari anni sono stati posti come inferiori ad alcuni

valori soglia con lo strumento "*raster calculator*". Il fine era quello di creare delle "maschere" dove gli elementi riconosciuti dai sensori come i corpi d'acqua, la vegetazione e il suolo nudo fossero esclusi dalle successive analisi. La scelta dei valori soglia ideali è stata compiuta dopo alcuni tentativi e l'analisi dell'istogramma dei valori dei pixel. I valori soglia considerati migliori per i *raster* dei diversi anni sono i seguenti:

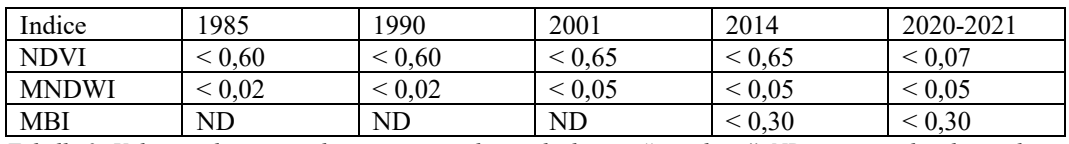

*Tabella 2: Valori soglia con quali sono state realizzate le diverse "maschere". ND corrisponde ad un valore non definito*

Come riportato in tabella 2, i valori soglia utilizzati per l'indice NDVI hanno subito leggere variazioni nei diversi anni, rimanendo però uguali in alcune coppie di anni vicine temporalmente. Lo stesso può essere notato per i valori soglia usati per l'indice MNDWI: il valore è rimasto costante dal 2021 al 2001 ed è poi cambiato nel 1985 e nel 1990. I valori soglia riferiti all'indice MBI sono rimasti uguali nel biennio più recente mentre per gli altri anni precedenti il confronto non è possibile perché le "maschere" per il suolo nudo per i *raster* di questi anni non sono state ottenute a causa di valori risultanti non idonei per le analisi. Alcune ipotesi possono essere avanzate sulle cause della variazione dei valori soglia nelle diverse immagini. Questi cambiamenti potrebbero essere dovuti a differenze presenti nei sensori dei satelliti Landsat e questo sarebbe supportato dal fatto che i valori riferiti agli stessi satelliti per l'indice MNDWI sono uguali. La scelta soggettiva del valore soglia da parte dell'operatore è un altro fattore importante da considerare nella definizione di questi valori.

Successivamente, diverse considerazioni possono essere fatte per quanto riguarda le modifiche manuali compiute sui valori dei pixel ottenuti grazie ai calcoli svolti dal programma e alla scelta dei valori soglia di cui si è parlato nel paragrafo precedente. Il programma ha creato un *raster* dove si trovavano solo due valori: 0 (non "*built-up*) e 1 ("*built-up*"). Tramite l'osservazione accurata di questi risultati e il loro confronto con diverse immagini satellitari, sono state apportate delle modifiche al *raster* tramite l'aggiunta di tre valori: 2 per i pixel individuati come "costruito" che non sono stati rilevati dal sistema, 3 per tutti i pixel individuati come strade e aree artificiali e 4 per i pixel rilevati erroneamente dal sistema come "costruito". Questa parte dell'elaborato sarà dedicata in particolare alle modifiche dei valori da 1 a 4 e da 0 a 2 le quali sono riassunte quantitativamente nelle seguenti tabelle:

| Anno      | Modificato su rilevato % (da 1 a 4) |
|-----------|-------------------------------------|
| 2020-2021 | 54,619                              |
| 2014      | 58,508                              |
| 2001      | 64,539                              |
| 1990      | 79.329                              |
| 1985      | 78,743                              |

*Tabella 3: Percentuali di elementi modificati dal valore 1 ("*built-up*" rilevato) al valore 4 (da "*built-up*" a non "*built-up*") rispetto al totale di elementi con valore 1 iniziali*

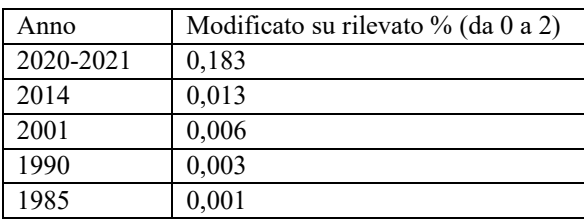

*Tabella 4: Percentuali di elementi modificati dal valore 0 (non "*built-up*" rilevato) al valore 2 (da non "*built-up*" a "*built-up*"), rispetto al totale di elementi con valore 0 iniziali*

Per gli anni antecedenti il 2020-2021 si è dovuto intervenire in maniera limitata nella modifica manuale dei valori da 0 a 2 mentre non sono state fatte delle modifiche manuali dei valori da 1 a 4. Queste modifiche non sono state compiute perchè risultavano superflue grazie alle operazioni di intersezione svolte per tutti gli anni precedenti al 2020-2021. Tali operazioni escludevano già le aree di non "*built-up*" dal *layer* in modo semi-automatico. Per ottenere quindi dei dati quantitativi sull'estensione delle aree inizialmente identificate come "costruito" e successivamente escluse dall'intersezione, sono stati svolti dei calcoli su LibreOffice Calc. L'area dei poligoni con valore 1 dopo l'intersezione è stata sottratta all'area dei poligoni inizialmente classificati con tale valore. L'estensione così ricavata è stata poi classificata con il valore 4. In questo modo è stato possibile rappresentare quantitativamente tramite le percentuali di modificato su rilevato riportate in tabella 3 l'errore compiuto nel riconoscimento dei vari elementi in ogni anno preso in considerazione. Si può notare un aumento di tale errore negli anni meno recenti e da questo può essere ipotizzato che l'estensione del suolo nudo nell'area di interesse sia diminuita con il tempo. Infatti, il suolo occupato da "costruito" e il suolo nudo hanno simile riflettanza spettrale e questo rende difficile la loro distinzione usando solamente gli indici (Rasul, *et Al*., 2018). Oltre a questo, negli anni meno recenti non è stato possibile "mascherare" il suolo nudo calcolato con l'indice MBI e quindi un aumento dell'errore era prevedibile.

#### <span id="page-22-0"></span>3.3 Risultati quantitativi dell'evoluzione dell'urbanizzato

La tabella 5 riporta le aree in km<sup>2</sup> di ogni categoria di valori nei diversi anni e la prima informazione che può essere dedotta da questi dati è che l'area occupata da suolo urbanizzato è aumentata dal 1985 al 2021. L'estensione delle strade negli anni è invece rimasta quasi costante e questo fatto può essere spiegato con l'ipotesi che tutte le principali strade prese in considerazione in questo studio

siano state costruite prima del 1985. Infatti, la costruzione di una delle principali arterie stradali di Iquitos, ovvero la strada lunga 100 km che la collega all'insediamento di Nauta, è iniziata negli anni Settanta del Novecento (Mäki, Kalliola, Vuorinen, 2001, pp. 199-214). Tuttavia, è importante notare come queste strade, anche se presenti in tutti gli anni considerati, siano state asfaltate recentemente e quindi abbiano un diverso impatto ambientale causato dall'impermeabilizzazione del suolo. Inoltre, le strade ricavate sono principalmente le arterie più importanti ed esterne all'area più densamente popolata, poiché la risoluzione spaziale delle immagini Landsat rende molto difficile discriminare strade poco ampie o in zone con altri usi del suolo artificiali.

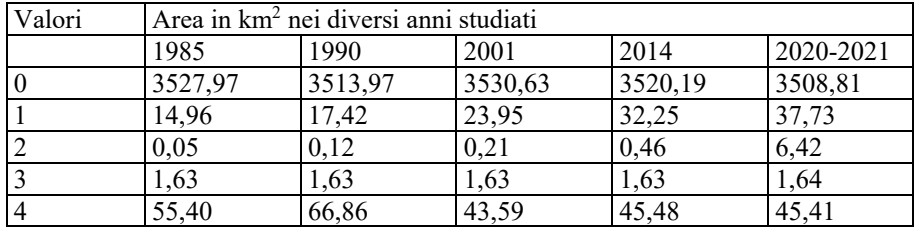

*Tabella 5: Aree in km<sup>2</sup> per le varie classi di valori per i vari anni*

La variazione di "costruito" può essere apprezzata in modo più chiaro in tabella 6, dove si può trovare il confronto percentuale dell'area di "costruito" (considerando insieme i valori 1 e 2) nei diversi intervalli temporali sia con l'area di studio totale, la quale come già detto è di  $3600 \text{ km}^2$ , sia con l'estensione del "costruito" nel 2020-2021, ovvero dell'anno dove l'estensione è maggiore. Inoltre, è stato calcolato l'incremento delle varie percentuali tra gli anni vicini temporalmente.

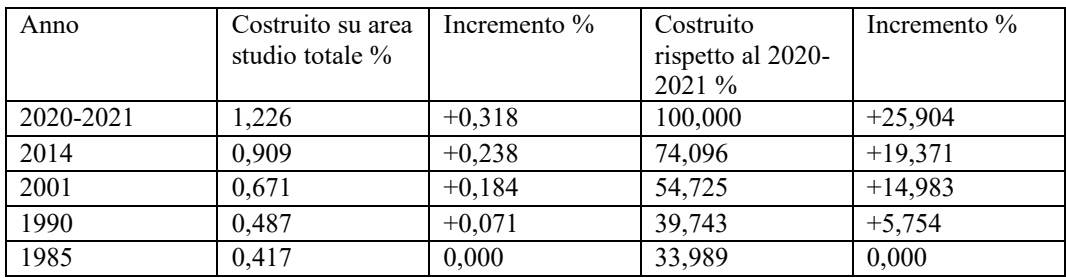

*Tabella 6: Evoluzione del "costruito" in percentuale rispetto all'area totale di studio e rispetto all'anno 2020-2021*

Per ottenere dei risultati confrontabili tra i diversi periodi temporali considerati, poiché diversi tra loro, è stata calcolata inoltre la tendenza di crescita annua media percentuale negli intervalli temporali trascorsi tra le coppie di anni vicine temporalmente. Questo *trend* è stato calcolato sia rispetto all'area totale sia rispetto al "costruito" del 2020-2021. Il calcolo è consistito nel dividere l'incremento riportato in tabella 6 per il numero di anni che formano l'intervallo temporale e i risultati sono mostrati nella tabella che segue:

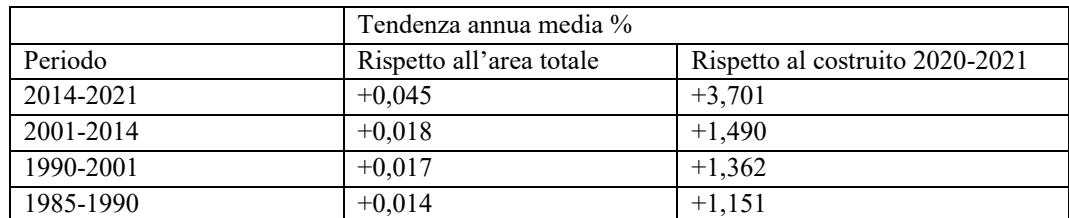

*Tabella 7: Tendenza di crescita annua media percentuale tra coppie di anni consecutivi in analisi, rispetto all'area di studio totale e all'area di "costruito" nel 2021*

Si può notare una crescita urbana maggiore nel periodo che va dal 2014 al 2021 mentre negli altri intervalli temporali il tasso di crescita si mantiene simile anche se in leggero aumento.

#### <span id="page-24-0"></span>3.4 Analisi quantitativa e qualitativa dell'evoluzione dell'urbanizzato

Nella seguente sezione dell'elaborato saranno presentati i risultati e le mappe creati con QGIS con i quali è stato possibile rappresentare visivamente le aree di suolo urbanizzato e le loro variazioni percentuali temporali e spaziali.

Nella figura 4 è possibile osservare una mappa della zona di studio dove sono state evidenziate con colori differenti le aree di "costruito", mentre nella figura 5 è possibile osservare la stessa mappa a scala maggiore per permettere una migliore visualizzazione della città di Iquitos, ovvero l'area più urbanizzata.

Come si può notare da queste mappe, la parte più antica della città di Iquitos si trova sulle sponde del fiume Itaya e del Rio delle Amazzoni fino ad arrivare verso ovest alle zone inondate dal fiume Nanay. La città si è poi espansa soprattutto verso sud-ovest e questo è indubbiamente legato al fatto che nelle altre direzioni è circondata da fiumi. Si può inoltre notare che l'espansione in questa direzione è avvenuta lungo l'asse viario che porta alla città di Nauta, concentrandosi prima intorno alla strada e successivamente nelle aree limitrofe grazie anche alla costruzione di vie laterali.

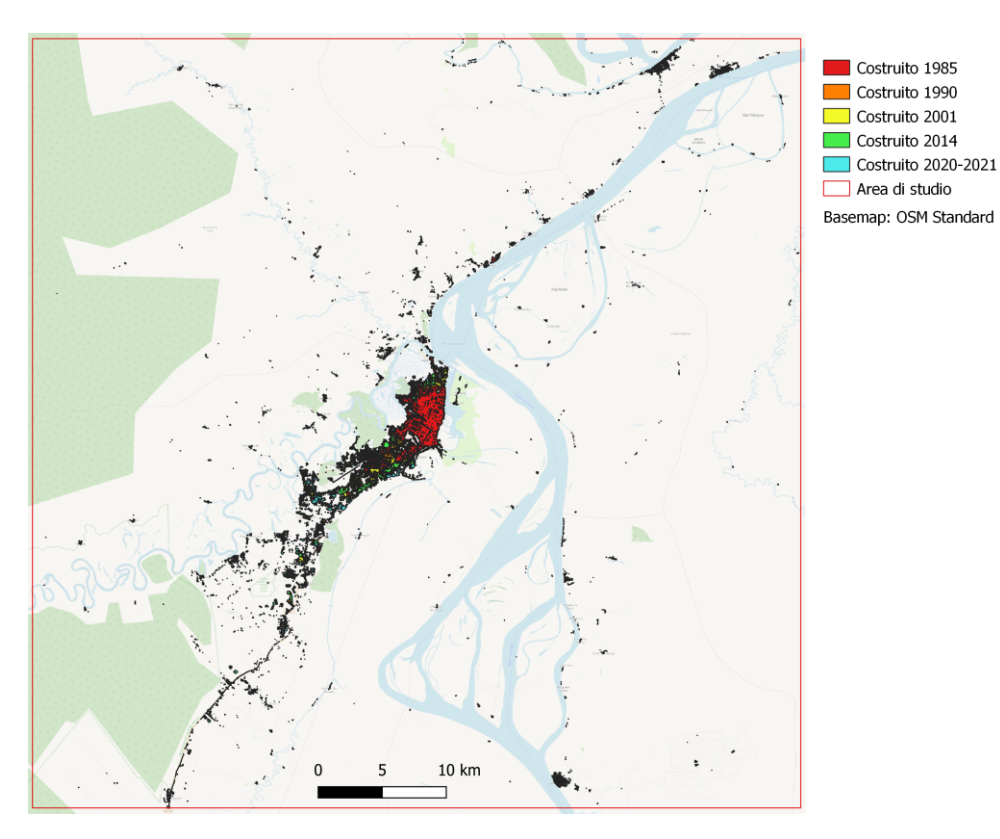

*Figura 4: Area di studio totale dove è rappresentato il "costruito" (valori 1 e 2) nei vari anni, basemap utilizzata di OpenStreetMap*

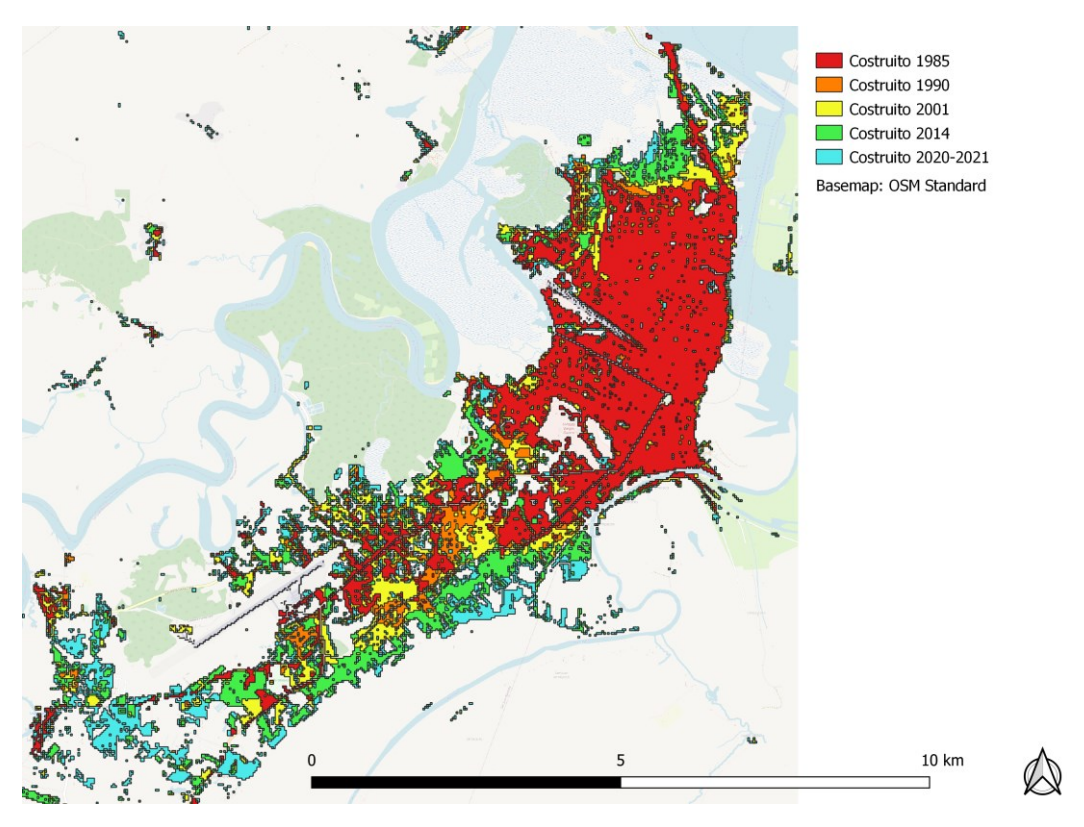

*Figura 5: Area di studio parziale a scala maggiore dove è rappresentato il "costruito" (valori 1 e 2) nei vari anni, basemap utilizzata di OpenStreetMap*

Nelle mappe riportate di seguito sono invece rappresentate con diverse gradazioni di rosso le presenze percentuali di "costruito" nell'area di studio suddivisa in celle quadrate di 500 m di lato. In ogni mappa sono rappresentate le presenze percentuali di un certo periodo indicato e si può notare come le zone con la percentuale più alta siano sempre le zone dove il "costruito" era già concentrato nel 1985, mentre nelle zone limitrofe alla città la presenza percentuale di "costruito" resta bassa.

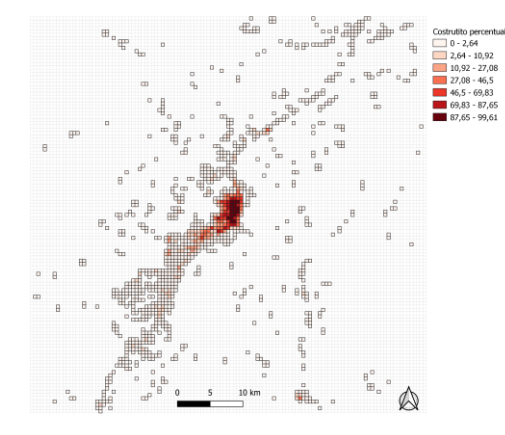

*Figura 6: "Costruito" percentuale nel 1985 Figura 7: "Costruito" percentuale nel 1990*

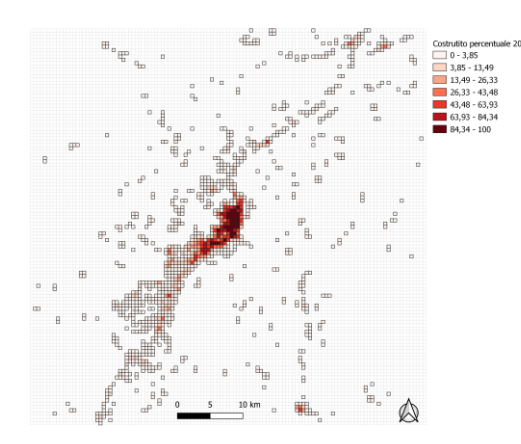

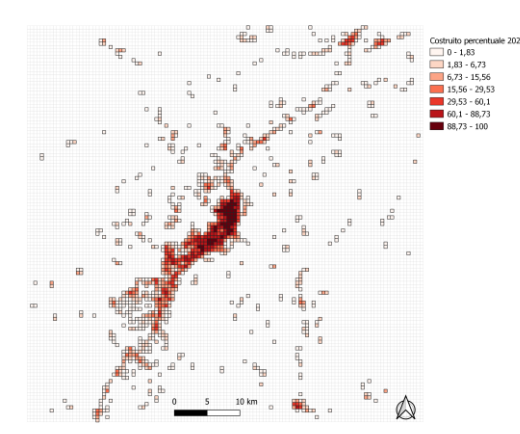

*Figura 10: "Costruito" percentuale nel 2020-2021*

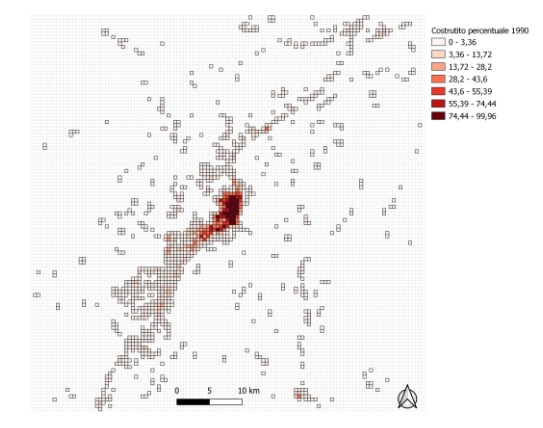

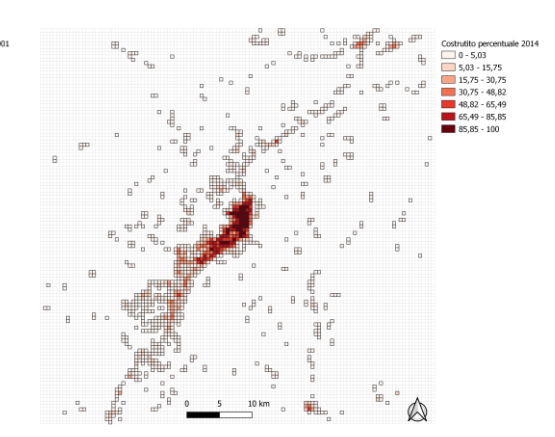

*Figura 8: "Costruito" percentuale nel 2001 Figura 9: "Costruito" percentuale nel 2014*

Le successive mappe rappresentano invece la variazione di "costruito" tra i diversi anni e per limiti di spazio è stato deciso di analizzare solo la variazione tra l'anno più recente preso in esame e il 1985 e la variazione tra la coppia di anni vicini temporalmente con più differenza nell'estensione di "costruito". Le variazioni percentuali tra le altre coppie di anni vicine nel tempo possono essere trovate in allegato. In queste mappe è stata rappresentata sia la variazione percentuale di "costruito", sia la variazione percentuale normalizzata di "costruito". Nel primo caso la palette di colori va dal rosso al giallo al verde all'azzurro per i valori negativi, mentre il valore 0 è stato escluso dalla mappa per permettere una migliore visualizzazione. Nel secondo caso invece la palette di colori va dal rosso al giallo al verde per i valori negativi e il colore blu indica invece i valori da 0 a valori positivi. I valori negativi corrispondono alle celle dove la percentuale di "costruito" è maggiore nell'anno più recente, mentre i valori positivi indicano il contrario. Nelle mappe dove è rappresentata la variazione percentuale di "costruito" si può notare che tutti i valori sono negativi mentre nelle mappe dove è rappresentata la variazione percentuale normalizzata si trovano anche celle con valore 0 il quale in questo caso non è stato filtrato. Da queste elaborazioni può essere dedotto che le aree di suolo "costruito" sono aumentate negli anni in alcune zone e sono rimaste costanti in altre. Osservando la distribuzione spaziale della variazione di "costruito" viene inoltre confermata l'ipotesi già fatta in precedenza secondo cui la città di Iquitos si sarebbe espansa verso sud-ovest mentre le aree limitrofe avrebbero subito minori cambiamenti. Si può notare anche una leggera espansione verso nord limitata dal corso dei fiumi.

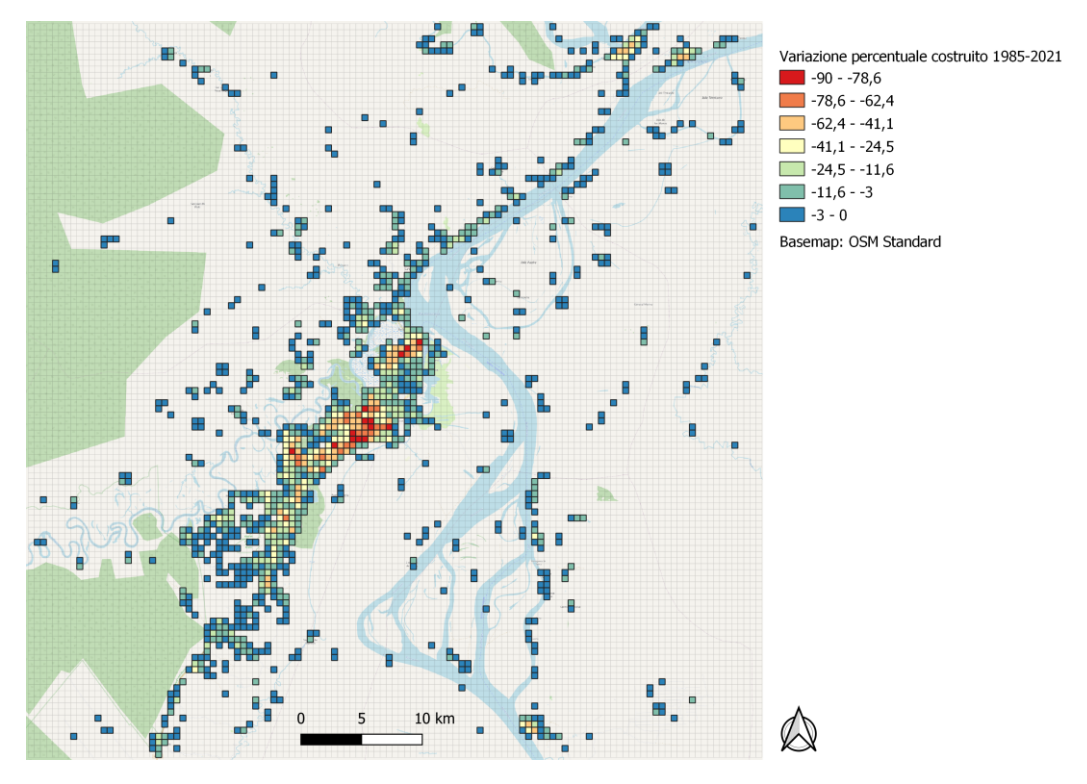

*Figura 11: Variazione percentuale di "costruito" tra il 1985 e il 2021 nell'area di studio, basemap utilizzata di OpenStreetMap*

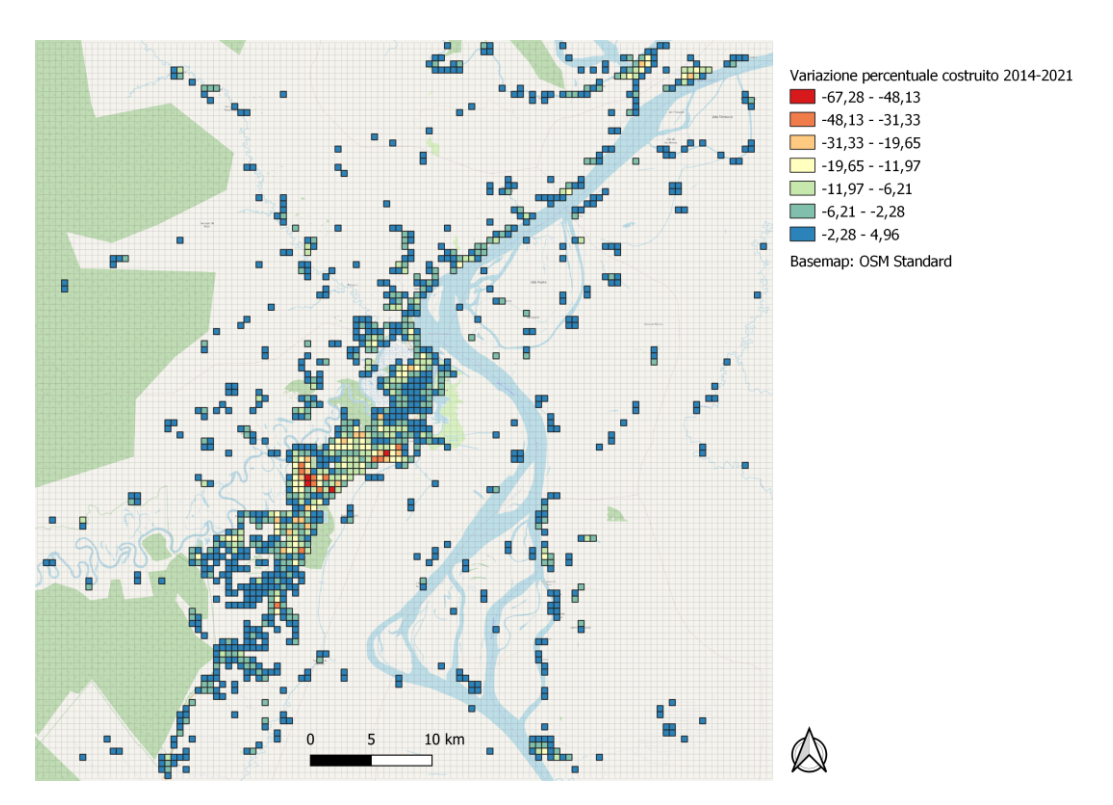

*Figura 12: Variazione percentuale di "costruito" tra il 2014 e il 2021 nell'area di studio, basemap utilizzata di OpenStreetMap*

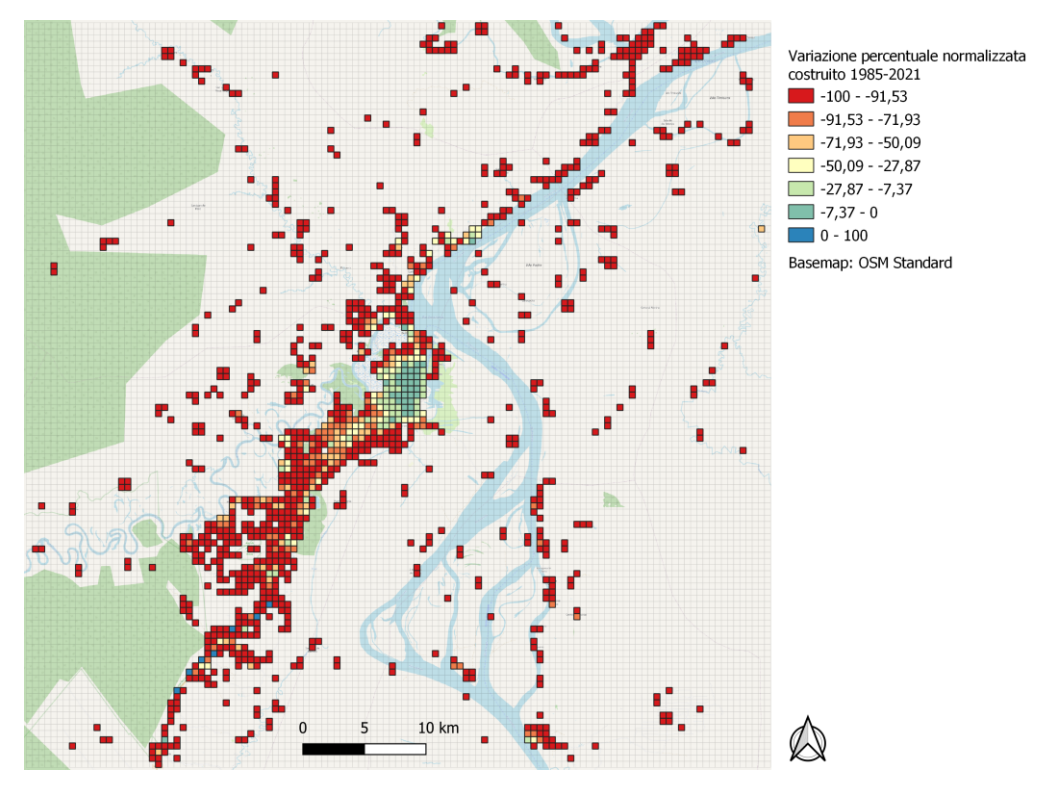

*Figura 13: Variazione percentuale normalizzata di "costruito" tra il 1985 e il 2021 nell'area di studio, basemap utilizzata di OpenStreetMap*

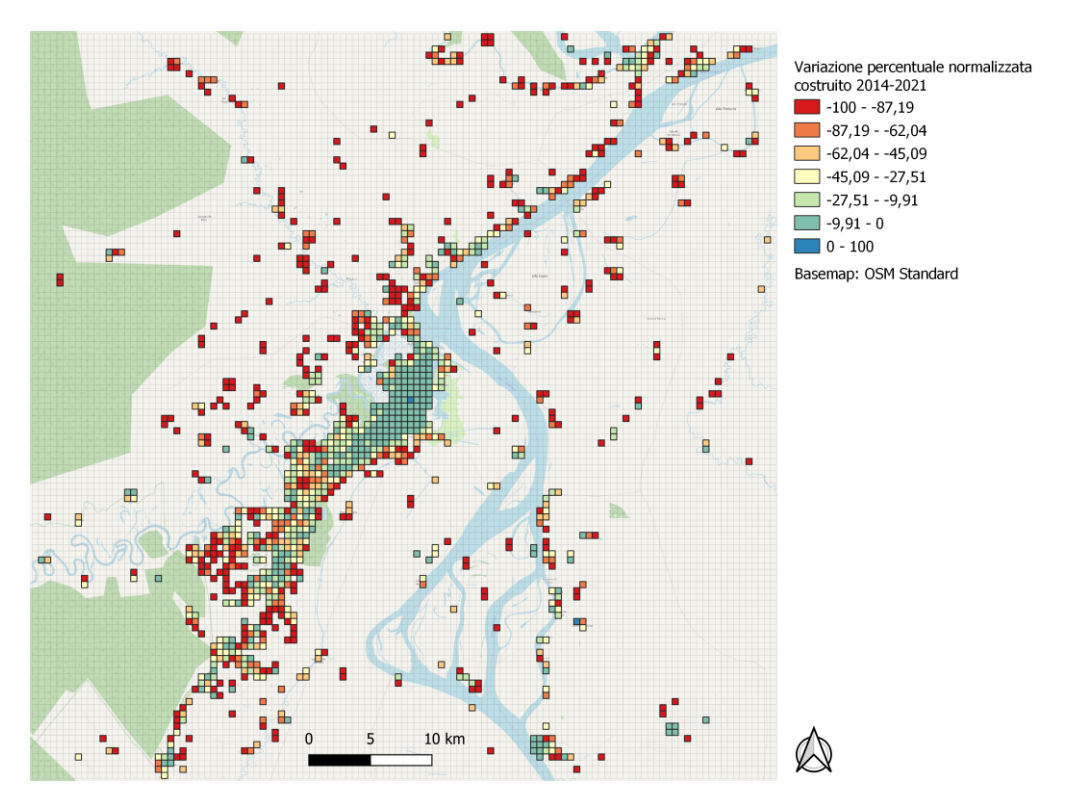

*Figura 14: Variazione percentuale normalizzata di "costruito" tra il 2014 e il 2021 nell'area di studio, basemap utilizzata di OpenStreetMap*

#### <span id="page-30-0"></span>3.5 Evoluzione dell'urbanizzato rispetto ai corpi d'acqua e alle strade

Nella mappa 15 si può notare come i corpi d'acqua siano variati dal 1985 al 2021 e come abbiano influenzato l'espansione del suolo urbanizzato. Il Rio delle Amazzoni ha cambiato il proprio corso spostandosi verso nord e questo ha influenzato anche il corso dei suoi affluenti Nanay e Itaya. Osservando la distribuzione del "costruito" si può ipotizzare che la leggera espansione verso nord di Iquitos sia stata influenzata da questo cambiamento. In allegato può essere osservata la mappa dell'intera area di studio raffigurante i corpi d'acqua e il "costruito" nei vari anni.

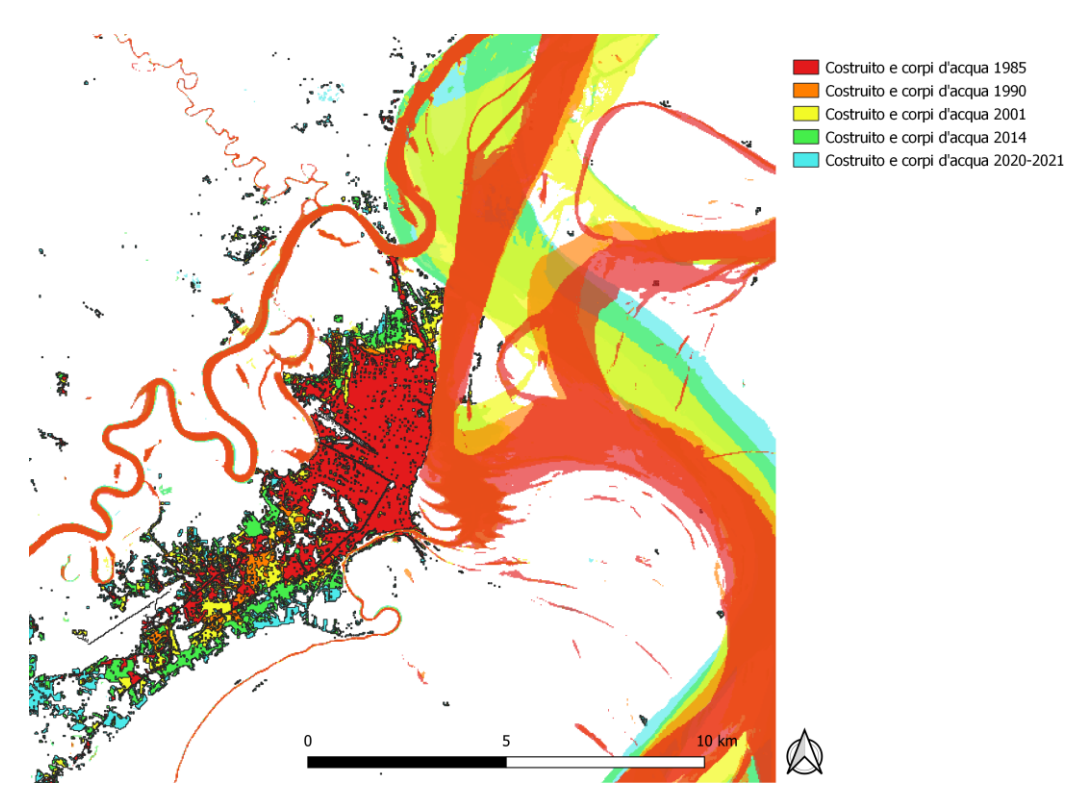

*Figura 15: Area di studio parziale a scala maggiore dove sono rappresentati i corpi d'acqua e il "costruito" nei diversi anni*

Infine, l'ultima mappa riportata in questo lavoro raffigura le strade e le altre superfici artificiali che non possono essere definite propriamente come "costruito". Sono riportate in nero le strade principali che sono state rilevate manualmente mentre in rosa si possono osservare tutte le strade riportate nel database libero e gratuito creato nel progetto OpenStreetMap. Inoltre, è stato inserito il "costruito" del 2020-2021 in azzurro in modo da poter rappresentare visualmente la relazione tra il suolo urbanizzato e le vie che lo collegano ad altre zone. Nella figura 16 si può osservare la stretta relazione tra la distribuzione delle strade e quella del "costruito". Raramente, infatti, si osservano delle aree di "costruito" prive di collegamenti stradali. Infine, si può notare che le strade

rilevate manualmente corrispondono ad alcune delle strade principali riportate dal database di OpenStreetMap e questo conferma la validità delle analisi svolte.

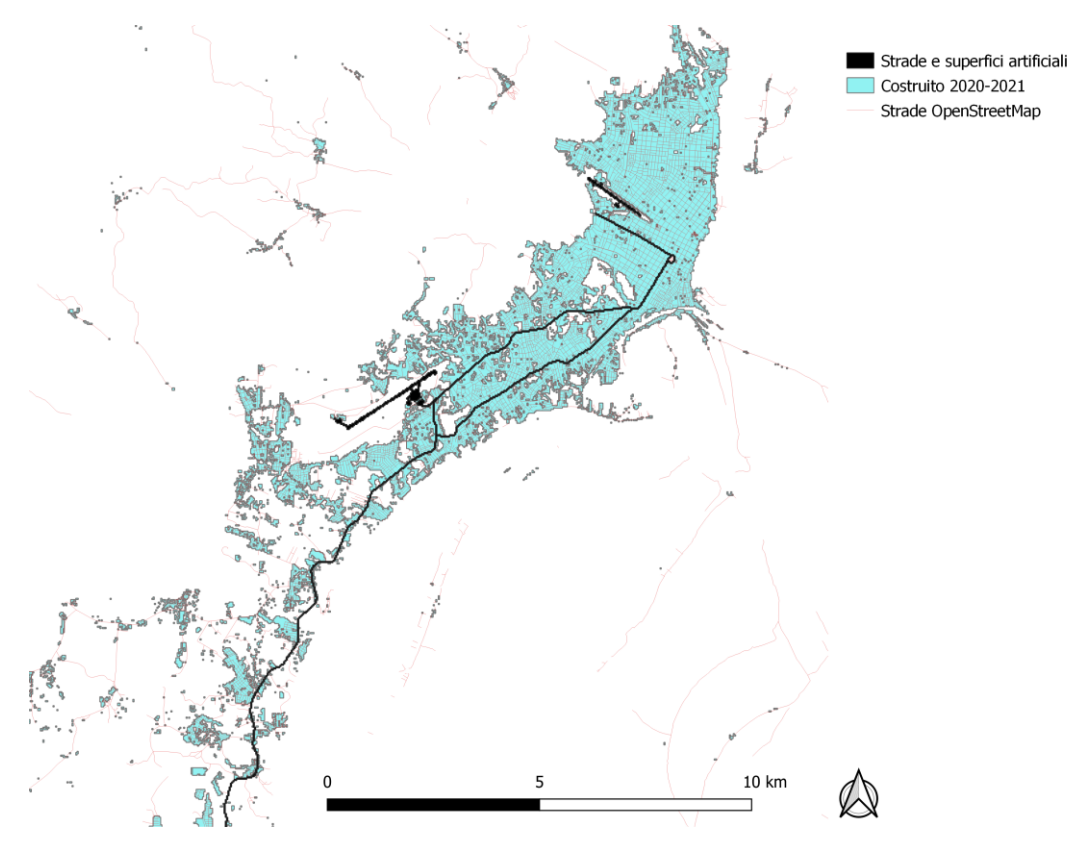

*Figura 16: Area di studio parziale a scala maggiore dove sono rappresentate le strade e il "costruito" nel 2021*

# <span id="page-32-0"></span>4 Conclusioni

Questo studio ha raggiunto gli obiettivi preposti di analizzare l'area della città di Iquitos e delle zone limitrofe e ottenere dati quantitativi e qualitativi sull'espansione del suolo urbanizzato. Dalle informazioni ricavate è possibile concludere che il suolo occupato da "costruito" sia aumentato dal 1985 ad oggi, in particolare nei primi decenni del secolo corrente.

L'espansione della città può essere spiegata con i fenomeni di immigrazione dall'Amazzonia peruviana rurale a Iquitos che ne causano un aumento della popolazione (Padoch, *et Al*., 2008). Come già accennato, le strade non hanno subito particolari cambiamenti e questo è un risultato concordante con il fatto che le principali comunicazioni tra Iquitos e il resto del mondo avvengono via aria o via acqua. I corsi dei fiumi che lo circondano ne hanno infatti influenzato l'espansione, sia per il cambiamento di suolo adatto alla costruzione di edifici, sia per il fatto che la vicinanza ai fiumi aumenta la connessione dalla popolazione con le aree più remote.

Questa tipologia di studio può essere ripetuta in altre aree dell'Amazzonia poiché le immagini ottenute dai satelliti Landsat e i diversi strumenti utilizzati hanno portato a risultati significativi che sarebbe stato altrimenti difficile raggiungere in un ambiente complesso come quello della foresta pluviale amazzonica. Tuttavia, le immagini satellitari usate in questo studio sono state causa di diverse problematiche. Tali immagini hanno infatti una risoluzione a 30 metri spesso non abbastanza elevata per distinguere con certezza i diversi elementi che caratterizzano un paesaggio. Questo è stato fonte di dubbi in particolare nella modifica manuale delle superfici di urbanizzato e per tale motivo è importante considerare un certo errore umano nei risultati ottenuti.

Iquitos è stata oggetto di vari studi grazie alla sua rilevanza come città amazzonica peruviana e può essere ipotizzato che ulteriori studi sullo sviluppo del suolo urbanizzato siano pubblicati in futuro. Diversi aspetti legati a questa tematica potrebbero essere approfonditi, in particolare i fenomeni legati ai cambiamenti ambientali che sono oggi una priorità globale.

Le ricerche come questa possono avere applicazioni in molti campi come nella pianificazione territoriale e nello studio dei possibili impatti della presenza umana sugli ambienti naturali. La deforestazione, la degradazione del suolo e l'inquinamento sono strettamente legati alle attività umane ed il loro studio e monitoraggio è di vitale importanza.

#### <span id="page-34-0"></span>Bibliografia

- Arce-Nazario J.A., (2011), "Managing Ecosystem Heterogeneity: A Case Study of an Amazonian Floodplain Landholding", *Journal of Sustainable Forestry*, Vol. 30, No. 1, pp. 1-19.
- Barham, B. L., Coomes, O. T., (1994), "Reinterpreting the Amazon rubber boom: investment, the state, and Dutch disease", *Latin American Research Review*, Vol. 29, No. 2, pp. 73–109.
- Beltrán-Tolosa L.M., Cruz-Garcia G.S., Solis R., Quintero M., (2020), "*Mestizo* Farmers' Knowledge of Entomofauna Is Reflected in Their Management Practices: A Case Study in the Andean-Amazon Foothills of Peru", *Frontiers in Sustainable Food Systems*
- Bevington A., Gleason H., Giroux-Bougard X., De Jong T., (2018), "A Review of Free Optical Satellite Imagery for Watershed-Scale Landscape Analysis", *Confluence*, Vol. 2, No. 2.
- Butler R.W., (199), "Sustainable tourism: A state‐of‐the‐art review", *Tourism Geographies: An International Journal of Tourism Space, Place and Environment*, Vol. 1, No. 1, pp. 7-25.
- Cabrera-Barona P. F., Bayón M., Durán G., Bonilla A., Mejía V., (2020), "Generating and Mapping Amazonian Urban Regions Using a Geospatial Approach", *International Journal of Geoinformation*, Vol. 9.
- Cardozo M., (2011), "Economic displacement and local attitude towards protected area establishment in the Peruvian Amazon", *Geoforum*, Vol. 42, No. 5, pp. 603-614.
- Coffman D., (2021), *Urban Livelihoods and Flood Vulnerability in a State-Sponsored Resettlement Project in Iquitos, Peru*, Tesi di laurea, Master of Arts, Department of Geography and Planning University of Toronto.
- Coomes, O. T., (1995), "A Century of Rain Forest Use in Western Amazonia: Lessons for Extraction-Based Conservation of Tropical Forest Resources", *Forest & Conservation History*, Vol. 39, No. 3, pp. 108–120.
- Coomes O.T., Ban N., (2004), "Cultivated plant species diversity in home gardens of an amazonian peasant village, Northeastern Peru", *Economic Botany*, Vol. 58, No. 3, pp. 420-434.
- Cotrina Sánchez A., Bandopadhyay S., Rojas Briceño N.B., Banerjee P., Torres Guzmán C., Oliva M., (2021), "Peruvian Amazon disappearing: Transformation of protected areas during the last two decades (2001– 2019) and potential future deforestation modelling using cloud computing and MaxEnt approach", *Journal for Nature Conservation*, Vol. 64.
- D'Cruze N., Rodriguez Galarza F.E., Broche O., El Bizri H.R., Megson S., Elwin A., Machado F.C., Norrey J., Coulthard E., Megson D., (2021), "Characterizing trade at the largest wildlife market of Amazonian Peru", *Global Ecology and Conservation*, Vol. 28.
- Desmaison B., Buondonno L., Viola G., Giachetta A., (2019), "Abitare l'emergenza Progetto per un insediamento adattivo a Belén, Iquitos", *Agathón*, No. 06, pp. 138-147.
- Dewan A.M., Yamaguchi Y., (2009), "Land use and land cover change in Greater Dhaka, Bangladesh: Using remote sensing to promote sustainable urbanization", *Applied Geography*, Vol. 29, No. 3, pp. 390-401.
- Gonzalez A., (2019), "Making "a racket" but does anybody care? A study of environmental justice access and recognition through the political ecology of voice", *Geoforum*, Vol. 102, pp. 142-156.
- Hiraoka, M., (1985), "Floodplain Farming in the Peruvian Amazon", *Geographical Review of Japan*, Vol. 58, No. 1, pp. 1–23.
- Li H., Wang C., Zhong C., Zhang Z., Liu Q., (2017), "Mapping Typical Urban LULC from Landsat Imagery without Training Samples or Self-Defined Parameters", *Remote Sensing*, Vol. 9, No. 7.
- Mäki S., Kalliola R., Vuorinen K., (2001), "Road construction in the Peruvian Amazon: process, causes and consequences", *Environmental Conservation*, Vol. 28, No. 3, pp. 199-214.
- Padoch C., Brondizio E., Costa S., Pinedo-Vasquez M., Sears R. R., Siqueira A., (2008), "Urban Forest and Rural Cities: Multi-sited Households, Consumption Patterns, and Forest Resources in Amazonia", *Ecology and Society*, Vol. 13, No. 2.
- Rasul A., Balzter H., Ibrahim G.R.F., Hameed H.M., Wheeler J., Adamu B., Ibrahim S., Najmaddin P.M., (2018), "Applying Built-Up and Bare-Soil Indices from Landsat 8 to Cities in Dry Climates", *Land*, Vol. 7, No. 3.
- Roy D.P., Wulder M.A., Loveland T.R., Woodcock C.E., Allen R.G., Anderson M.C., Helder D., Irons J.R., Johnson D.M., Kennedy R., Scambos T.A., Schaaf C.B., Schott J.R., Sheng Y., Vermote E.F., Belward A.S., Bindschadler R., Cohen W.B., Gao F., Hipple J.D., Hostert P., Huntington J., Justice C.O., Kilic A., Kovalskyy V., Lee Z.P., Lymburner L., Masek J.G., McCorkel J., Shuai Y., Trezza R., Vogelmann J., Wynne R.H., Zhu Z., (2014), "Landsat-8: Science and product vision for terrestrial global change research", *Remote Sensing of Environment*, Vol. 145, pp. 154-172.
- Sevilla E.Y.E., (2010),"A sustainable tourism approach to the protection of the Amazon rainforest", *Worldwide Hospitality and Tourism Themes*, Vol. 2, No. 2, pp. 186-191
- Siqueira-Gay J., Yanai A.M., Lessmann J., Pessôa A.C.M., Borja D., Canova M., Rafael Cabral Borges R.C., (2020), "Pathways to positive scenarios for the Amazon forest in Pará state, Brazil", *Biota Neotropica*, Vol. 20.
- Storey J.C., Scaramuzza P., Schmidt G., PECORA 16 Conference Proceedings, 23–27 October 2005, Sioux Falls, South Dakota, *Landsat 7 scan line corrector-off gap filled product development*.
- Swierk L., Madigosky S.R., (2014), "Environmental perceptions and resource use in rural communities of the Peruvian Amazon (Iquitos and vicinity, Maynas Province)", *Tropical Conservation Science*, Vol.7, No. 3, pp. 382- 402.
- Valdiviezo-N J.C., Téllez-Quiñones A., Salazar-Garibay A., López-Caloca A.A., (2017), "Built-up index methods and their applications for urban extraction from Sentinel 2A satellite data: discussion", *Journal of the Optical Society of America A*, Vol. 35, No. 1.
- Vittor A.Y., Gilman R.H., Tielsch J., Glass G., Shields T., Sánchez Lozano W., Pinedo-Cancino P., Patz J.A., (2006), "The effect of deforestation on the human-biting rate of *anopheles darlingi*, the primary vector of falciparum malaria in the peruvian amazon", *The American Society of Tropical Medicine and Hygiene*, Vol. 74, No. 1, pp. 3-11.
- Walker S.P., (2021), "The blindfold witness? An accountant's response to slavery and atrocity in the Devil's Paradise", *The British Accounting Review*.
- Xi Y., Thinh N.X., Li C., (2019), "Preliminary comparative assessment of various spectral indices for built-up land derived from Landsat-8 OLI and Sentinel-2A MSI imageries", *European Journal of Remote Sensing*, Vol. 52, No. 1, pp. 240-252.
- Xu H., (2007), "Extraction of Urban Built-up Land Features from Landsat Imagery Using a Thematic-oriented Index Combination Technique", *Photogrammetric Engineering and Remote Sensing*, Vol. 73, No. 12, pp. 1381-1391.

# <span id="page-38-0"></span>Sitografia

Esri, "Cos'è il GIS",

[https://www.esri.com/it-it/what-is-gis/overview,](https://www.esri.com/it-it/what-is-gis/overview) (consultato il 06/10/2022).

Google Earth Engine, "Earth Engine Code Editor",

[https://developers.google.com/earth-engine/guides/playground,](https://developers.google.com/earth-engine/guides/playground) (consultato il 13/09/2022).

Google Earth Engine, "Welcome to Google Earth Engine",

[https://developers.google.com/earth-engine,](https://developers.google.com/earth-engine) (consultato il 15/09/2022).

Knoema, "World Data Atlas, Peru, Loreto",

[https://knoema.com/atlas/Peru/Loreto,](https://knoema.com/atlas/Peru/Loreto) (consultato il 07/09/2022).

LibreOffice, "Calc",

[https://www.libreoffice.org/discover/calc/,](https://www.libreoffice.org/discover/calc/) (consultato il 14/09/2022).

QGIS, "About QGIS",

[https://www.qgis.org/en/site/about/index.html,](https://www.qgis.org/en/site/about/index.html) (consultato il 10/09/2022).

USGS, "GloVis",

[https://www.usgs.gov/tools/glovis,](https://www.usgs.gov/tools/glovis) (consultato il 07/09/2022).

USGS, "Landsat Missions",

[https://www.usgs.gov/landsat-missions,](https://www.usgs.gov/landsat-missions) (consultato il 08/09/2022).

USGS, "Landsat Satellite Missions",

[https://www.usgs.gov/landsat-missions/landsat-satellite-missions,](https://www.usgs.gov/landsat-missions/landsat-satellite-missions) (consultato il 08/09/2022).

USGS, "Who we are",

[https://www.usgs.gov/about/about-us/who-we-are,](https://www.usgs.gov/about/about-us/who-we-are) (consultato il 07/09/2022).

# <span id="page-40-0"></span>Allegati

Allegato 1: link dello script inserito in *Code Editor* di GEE per scaricare l'immagine satellitare con minor copertura nuvolosa del 2020-2021

<https://code.earthengine.google.com/06b61f6a670bd9563ec1e034880728f0>

Allegato 2: link dello script inserito in *Code Editor* di GEE per scaricare l'immagine satellitare con minor copertura nuvolosa del 2014

<https://code.earthengine.google.com/b940cc00527c880d2e172852fd599fa5>

Allegato 3: link dello script inserito in *Code Editor* di GEE per scaricare l'immagine satellitare con minor copertura nuvolosa del 2001

<https://code.earthengine.google.com/a9f1e1c31e5ed8c70d7aadffaf6a5bc5>

Allegato 4: link dello script inserito in *Code Editor* di GEE per scaricare l'immagine satellitare con minor copertura nuvolosa del 1990

<https://code.earthengine.google.com/c31a3412896efa8459c6364d6a2aff26>

Allegato 5: link dello script inserito in *Code Editor* di GEE per scaricare l'immagine satellitare con minor copertura nuvolosa del 1985

<https://code.earthengine.google.com/a86b28cd4e19e9eb95b0f3d3af0bd927>

Allegato 6: immagine variazione percentuale di "costruito" tra il 1985 e il 1990, basemap utilizzata OpenStreetMap

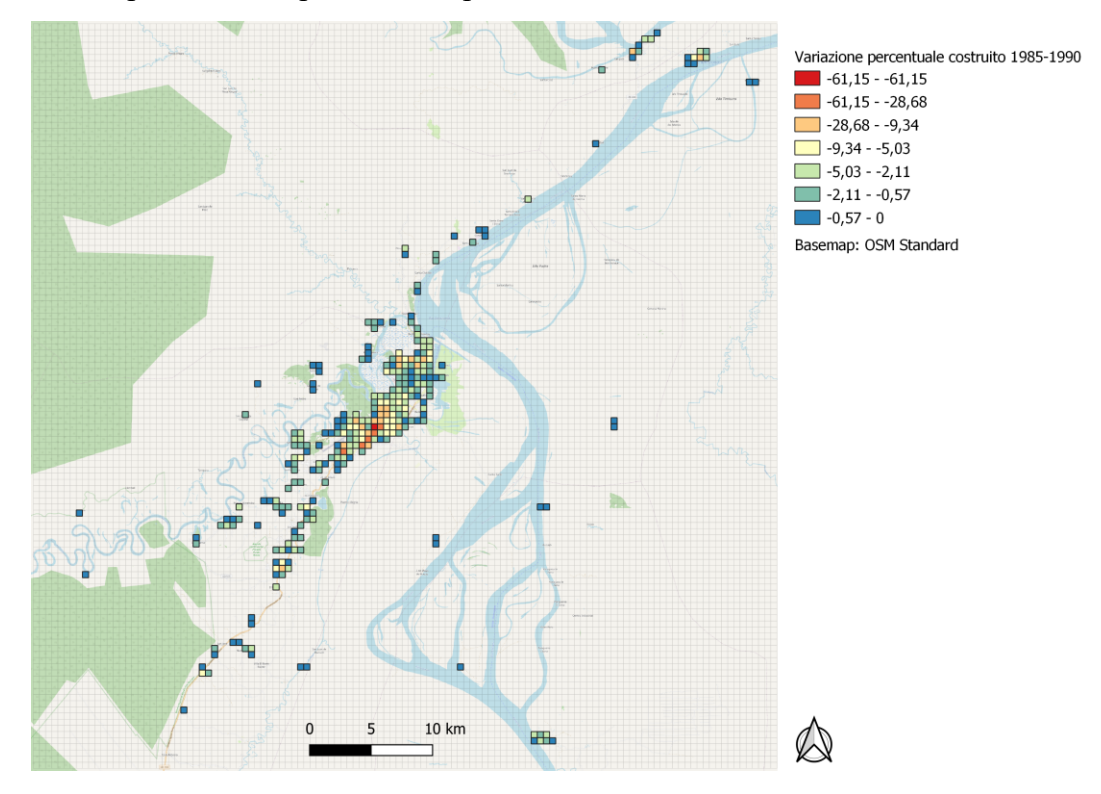

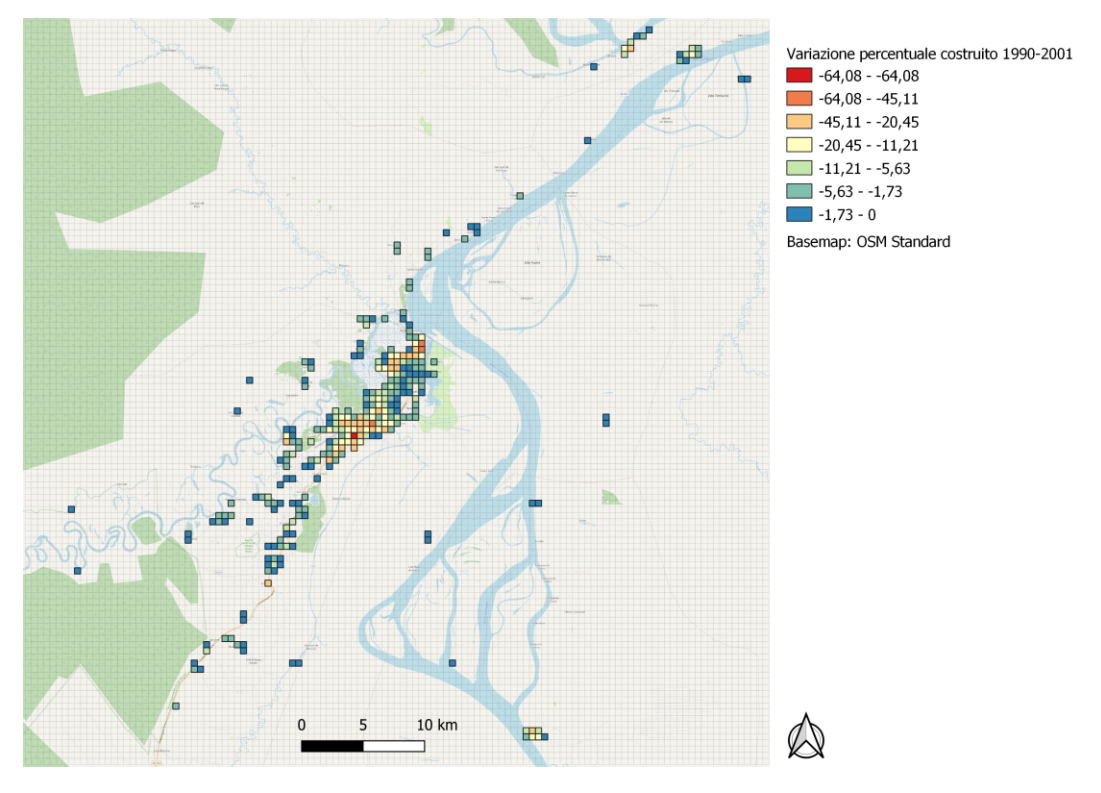

Allegato 7: immagine variazione percentuale di "costruito" tra il 1990 e il 2001, basemap utilizzata OpenStreetMap

Allegato 8: immagine variazione percentuale di "costruito" tra il 2001 e il 2014, basemap utilizzata OpenStreetMap

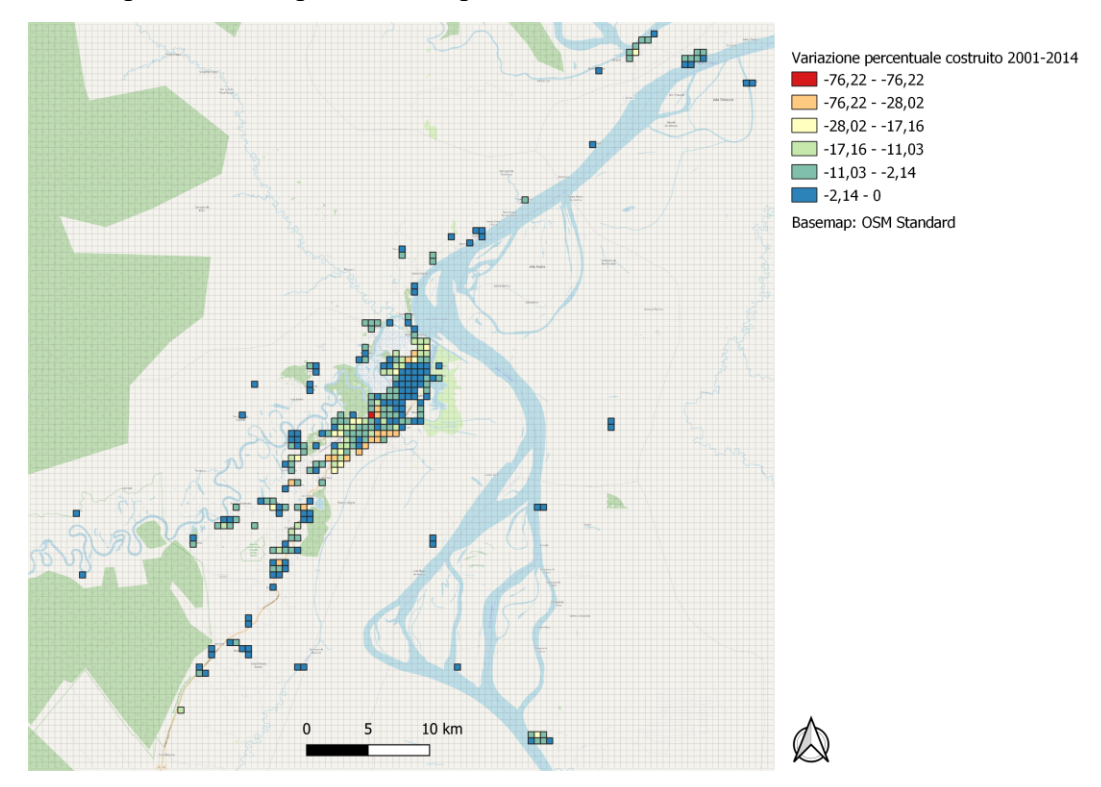

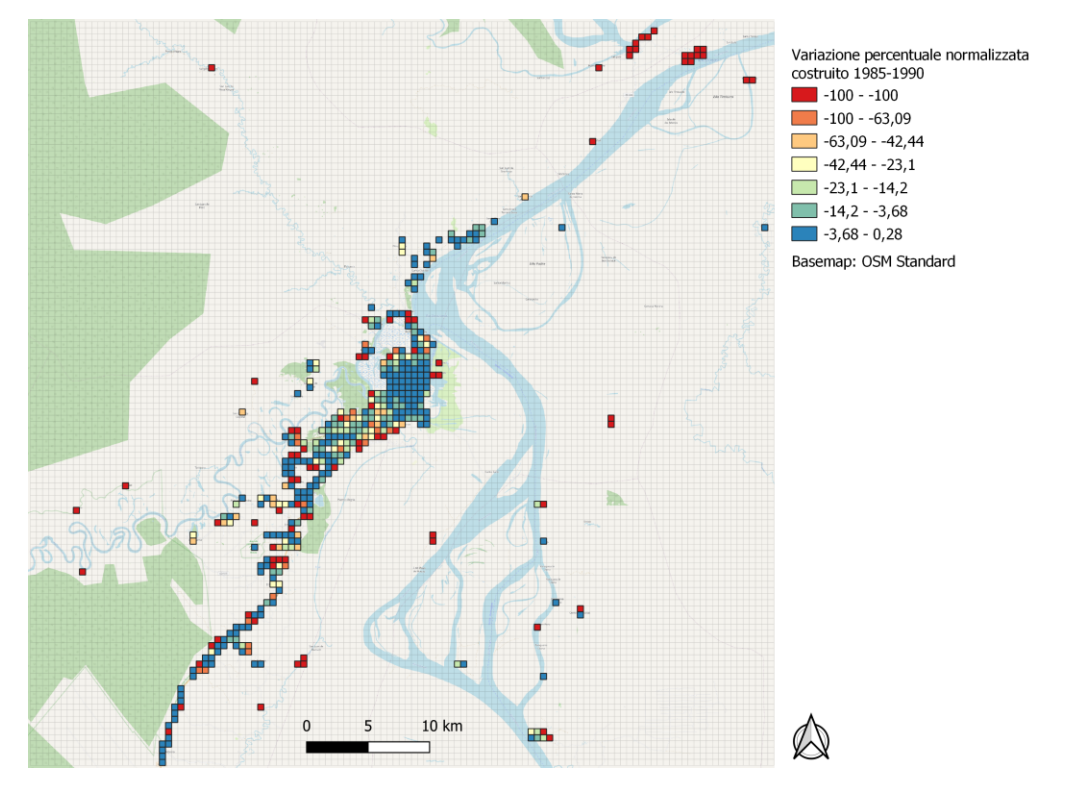

Allegato 9: immagine variazione percentuale normalizzata di "costruito" tra il 1985 e il 1990, basemap utilizzata OpenStreetMap

Allegato 10: immagine variazione percentuale normalizzata di "costruito" tra il 1990 e il 2001, basemap utilizzata OpenStreetMap

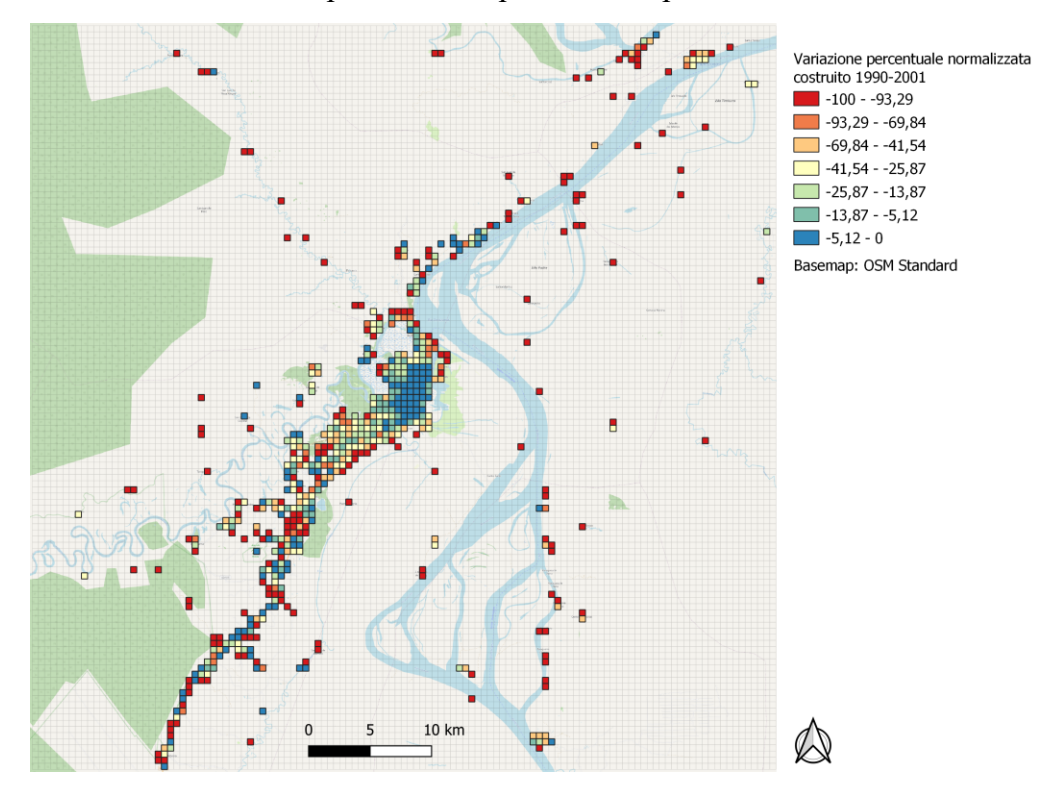

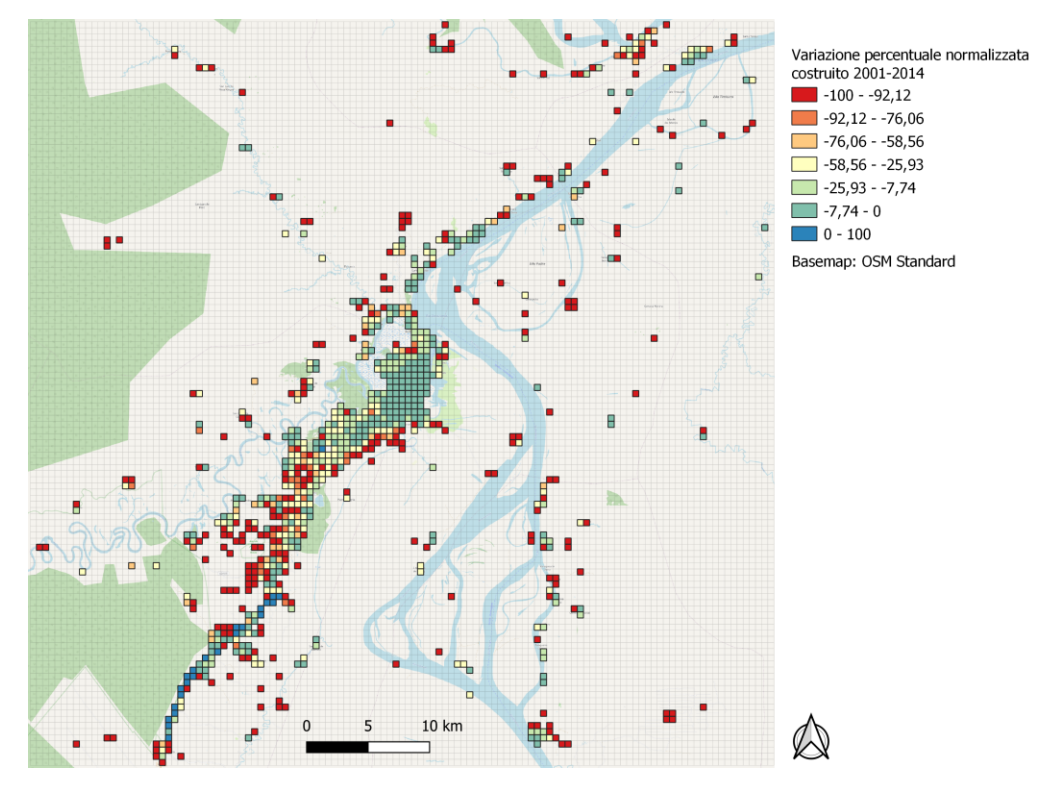

Allegato 11: immagine variazione percentuale normalizzata di "costruito" tra il 2001 e il 2014, basemap utilizzata OpenStreetMap

Allegato 12: immagine rappresentazione dei corpi d'acqua e del "costruito" nei diversi anni nell'intera area di studio

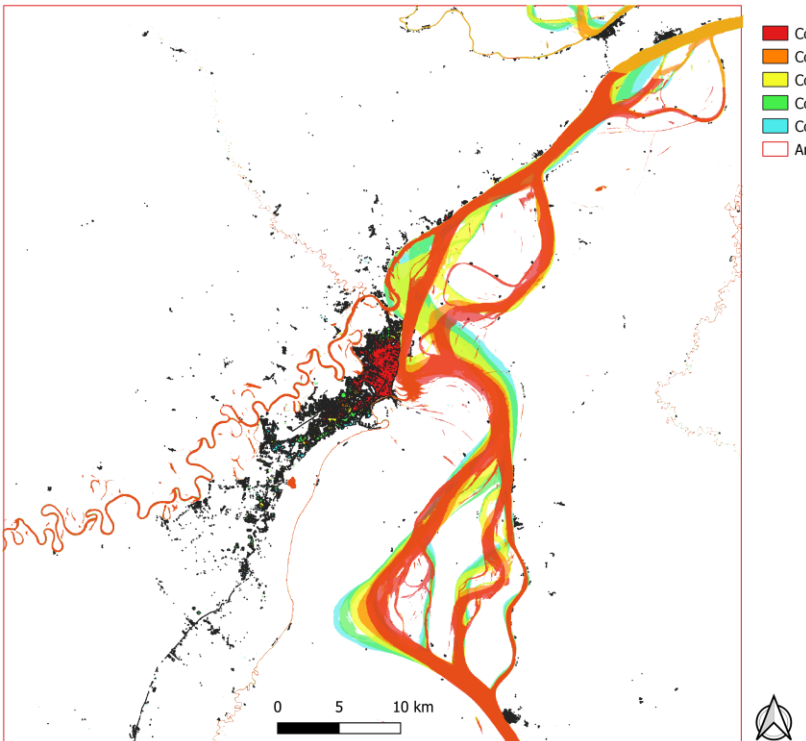

Costruito e corpi d'acqua 1985 Costruito e corpi d'acqua 1990 Costruito e corpi d'acqua 2001 Costruito e corpi d'acqua 2014 Costruito e corpi d'acqua 2020-2021 Area di studio